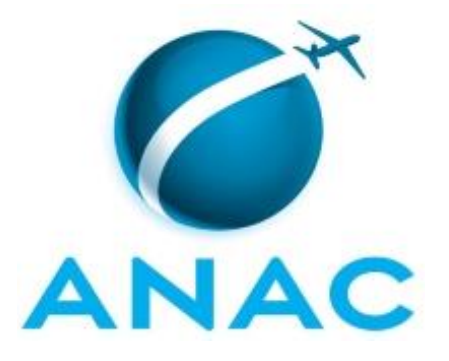

# **MANUAL DE PROCEDIMENTO**

# **MPR/SGP-302-R02**

**MOVIMENTAÇÃO INTERNA DOS SERVIDORES DA ANAC**

02/2020

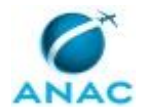

# **REVISÕES**

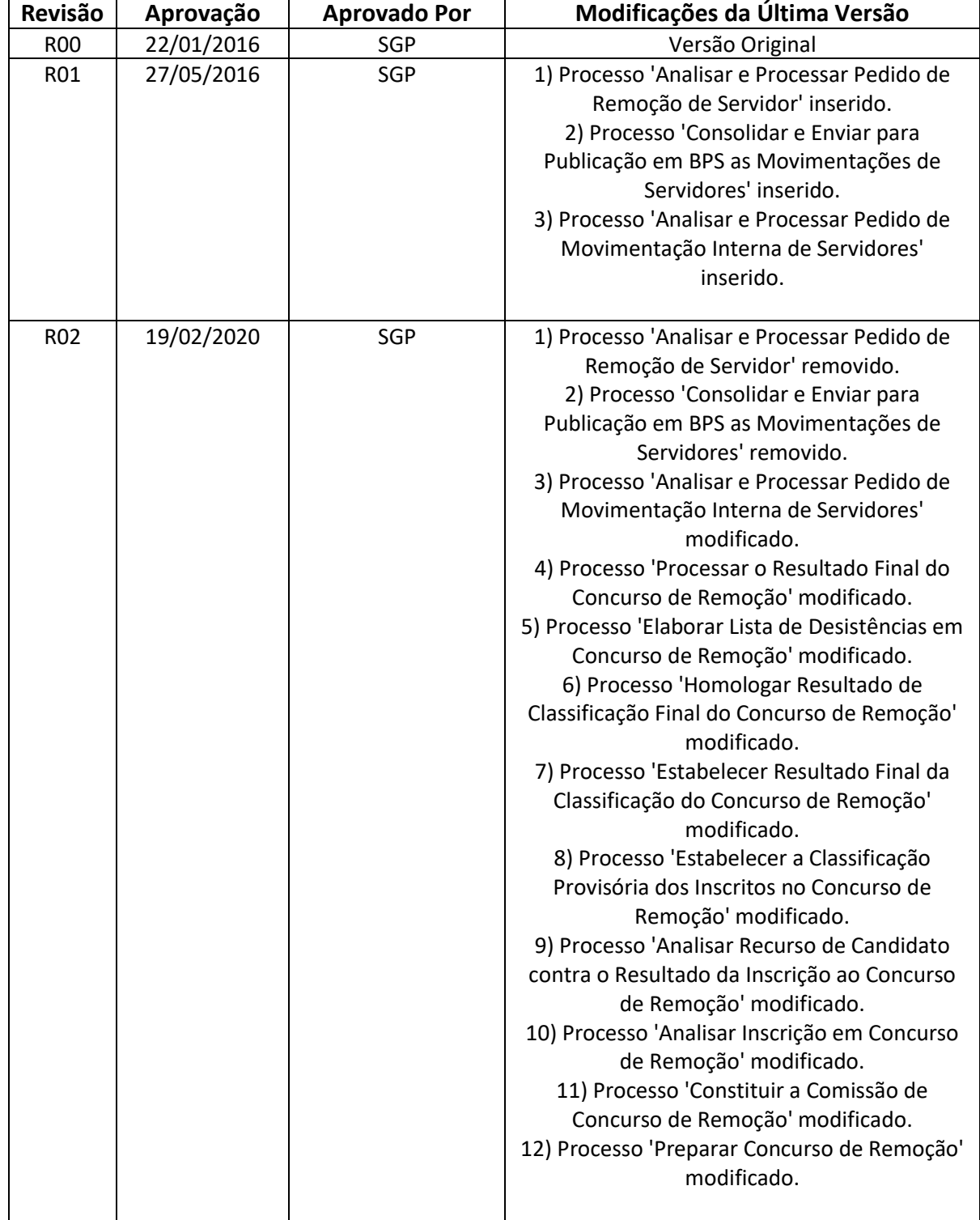

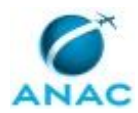

# **ÍNDICE**

#### 1) Disposições Preliminares, pág. 8.

- 1.1) Introdução, pág. 8.
- 1.2) Revogação, pág. 8.
- 1.3) Fundamentação, pág. 8.
- 1.4) Executores dos Processos, pág. 8.
- 1.5) Elaboração e Revisão, pág. 9.
- 1.6) Organização do Documento, pág. 9.

2) Definições, pág. 11.

2.1) Sigla, pág. 11.

3) Artefatos, Competências, Sistemas e Documentos Administrativos, pág. 12.

3.1) Artefatos, pág. 12.

- 3.2) Competências, pág. 13.
- 3.3) Sistemas, pág. 14.
- 3.4) Documentos e Processos Administrativos, pág. 15.
- 4) Procedimentos Referenciados, pág. 16.
- 5) Procedimentos, pág. 17.
	- 5.1) Preparar Concurso de Remoção, pág. 17.

5.2) Constituir a Comissão de Concurso de Remoção, pág. 24.

5.3) Analisar Inscrição em Concurso de Remoção, pág. 30.

 5.4) Analisar Recurso de Candidato contra o Resultado da Inscrição ao Concurso de Remoção, pág. 36.

 5.5) Estabelecer a Classificação Provisória dos Inscritos no Concurso de Remoção, pág. 41.

5.6) Estabelecer Resultado Final da Classificação do Concurso de Remoção, pág. 47.

- 5.7) Homologar Resultado de Classificação Final do Concurso de Remoção, pág. 53.
- 5.8) Elaborar Lista de Desistências em Concurso de Remoção, pág. 59.

5.9) Processar o Resultado Final do Concurso de Remoção, pág. 64.

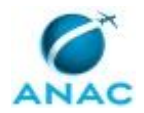

5.10) Analisar e Processar Pedido de Movimentação Interna de Servidores, pág. 68.

6) Disposições Finais, pág. 75.

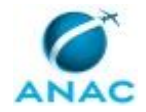

MPR/SGP-302-R02

# **PARTICIPAÇÃO NA EXECUÇÃO DOS PROCESSOS**

#### **ÁREAS ORGANIZACIONAIS**

#### **1) Gerência de Administração de Pessoas**

a) Processar o Resultado Final do Concurso de Remoção

#### **GRUPOS ORGANIZACIONAIS**

#### **a) Comissão do Concurso de Remoção**

1) Analisar Inscrição em Concurso de Remoção

 2) Analisar Recurso de Candidato contra o Resultado da Inscrição ao Concurso de Remoção

3) Elaborar Lista de Desistências em Concurso de Remoção

4) Estabelecer a Classificação Provisória dos Inscritos no Concurso de Remoção

5) Estabelecer Resultado Final da Classificação do Concurso de Remoção

#### **b) GAPE - Cadastro**

1) Analisar e Processar Pedido de Movimentação Interna de Servidores

2) Processar o Resultado Final do Concurso de Remoção

#### **c) GTRQ - Analistas**

1) Analisar Inscrição em Concurso de Remoção

 2) Analisar Recurso de Candidato contra o Resultado da Inscrição ao Concurso de Remoção

3) Constituir a Comissão de Concurso de Remoção

4) Elaborar Lista de Desistências em Concurso de Remoção

5) Estabelecer a Classificação Provisória dos Inscritos no Concurso de Remoção

6) Estabelecer Resultado Final da Classificação do Concurso de Remoção

7) Homologar Resultado de Classificação Final do Concurso de Remoção

8) Preparar Concurso de Remoção

9) Processar o Resultado Final do Concurso de Remoção

#### **d) GTRQ - Secretária**

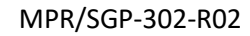

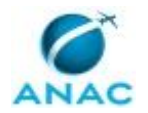

1) Analisar Inscrição em Concurso de Remoção

2) Estabelecer Resultado Final da Classificação do Concurso de Remoção

#### **e) O GAPE**

1) Analisar e Processar Pedido de Movimentação Interna de Servidores

2) Processar o Resultado Final do Concurso de Remoção

#### **f) O GTRQ**

1) Analisar Inscrição em Concurso de Remoção

 2) Analisar Recurso de Candidato contra o Resultado da Inscrição ao Concurso de Remoção

3) Constituir a Comissão de Concurso de Remoção

4) Elaborar Lista de Desistências em Concurso de Remoção

5) Estabelecer a Classificação Provisória dos Inscritos no Concurso de Remoção

6) Estabelecer Resultado Final da Classificação do Concurso de Remoção

7) Homologar Resultado de Classificação Final do Concurso de Remoção

8) Preparar Concurso de Remoção

#### **g) O SGP**

1) Analisar e Processar Pedido de Movimentação Interna de Servidores

2) Analisar Inscrição em Concurso de Remoção

 3) Analisar Recurso de Candidato contra o Resultado da Inscrição ao Concurso de Remoção

4) Constituir a Comissão de Concurso de Remoção

5) Elaborar Lista de Desistências em Concurso de Remoção

6) Estabelecer a Classificação Provisória dos Inscritos no Concurso de Remoção

7) Estabelecer Resultado Final da Classificação do Concurso de Remoção

8) Homologar Resultado de Classificação Final do Concurso de Remoção

9) Preparar Concurso de Remoção

#### **h) Presidente da Comissão do Concurso de Remoção**

1) Analisar Inscrição em Concurso de Remoção

 2) Analisar Recurso de Candidato contra o Resultado da Inscrição ao Concurso de Remoção

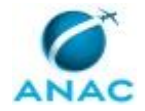

3) Elaborar Lista de Desistências em Concurso de Remoção

4) Estabelecer a Classificação Provisória dos Inscritos no Concurso de Remoção

5) Estabelecer Resultado Final da Classificação do Concurso de Remoção

#### **i) SGP - Secretária**

1) Constituir a Comissão de Concurso de Remoção

2) Homologar Resultado de Classificação Final do Concurso de Remoção

#### **j) SGP - Secretárias**

 1) Analisar Recurso de Candidato contra o Resultado da Inscrição ao Concurso de Remoção

- 2) Elaborar Lista de Desistências em Concurso de Remoção
- 3) Estabelecer a Classificação Provisória dos Inscritos no Concurso de Remoção
- 4) Preparar Concurso de Remoção

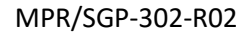

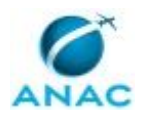

# **1. DISPOSIÇÕES PRELIMINARES**

### **1.1 INTRODUÇÃO**

Este Manual de Procedimentos - MPR tem como objetivo publicar padrões de trabalho relativos aos processos de trabalho concernentes as modalidades de movimentação interna dos servidores da ANAC.

O MPR estabelece, no âmbito da Superintendência de Gestão de Pessoas - SGP, os seguintes processos de trabalho:

- a) Preparar Concurso de Remoção.
- b) Constituir a Comissão de Concurso de Remoção.
- c) Analisar Inscrição em Concurso de Remoção.
- d) Analisar Recurso de Candidato contra o Resultado da Inscrição ao Concurso de Remoção.
- e) Estabelecer a Classificação Provisória dos Inscritos no Concurso de Remoção.
- f) Estabelecer Resultado Final da Classificação do Concurso de Remoção.
- g) Homologar Resultado de Classificação Final do Concurso de Remoção.
- h) Elaborar Lista de Desistências em Concurso de Remoção.
- i) Processar o Resultado Final do Concurso de Remoção.
- j) Analisar e Processar Pedido de Movimentação Interna de Servidores.

#### **1.2 REVOGAÇÃO**

MPR/SGP-302-R01, aprovado na data de 27 de maio de 2016.

#### **1.3 FUNDAMENTAÇÃO**

Resolução nº 110, art. 38, de 15 de setembro de 2009 e alterações posteriores.

#### **1.4 EXECUTORES DOS PROCESSOS**

Os procedimentos contidos neste documento aplicam-se aos servidores integrantes das seguintes áreas organizacionais:

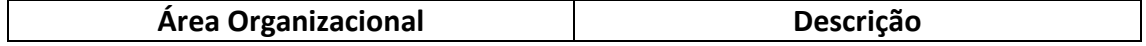

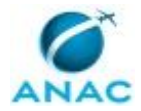

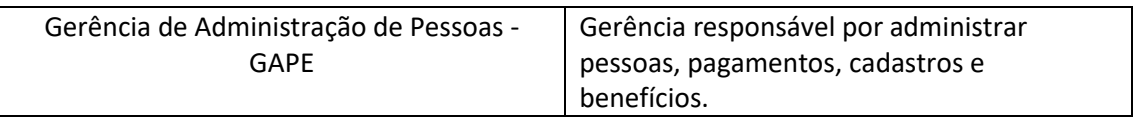

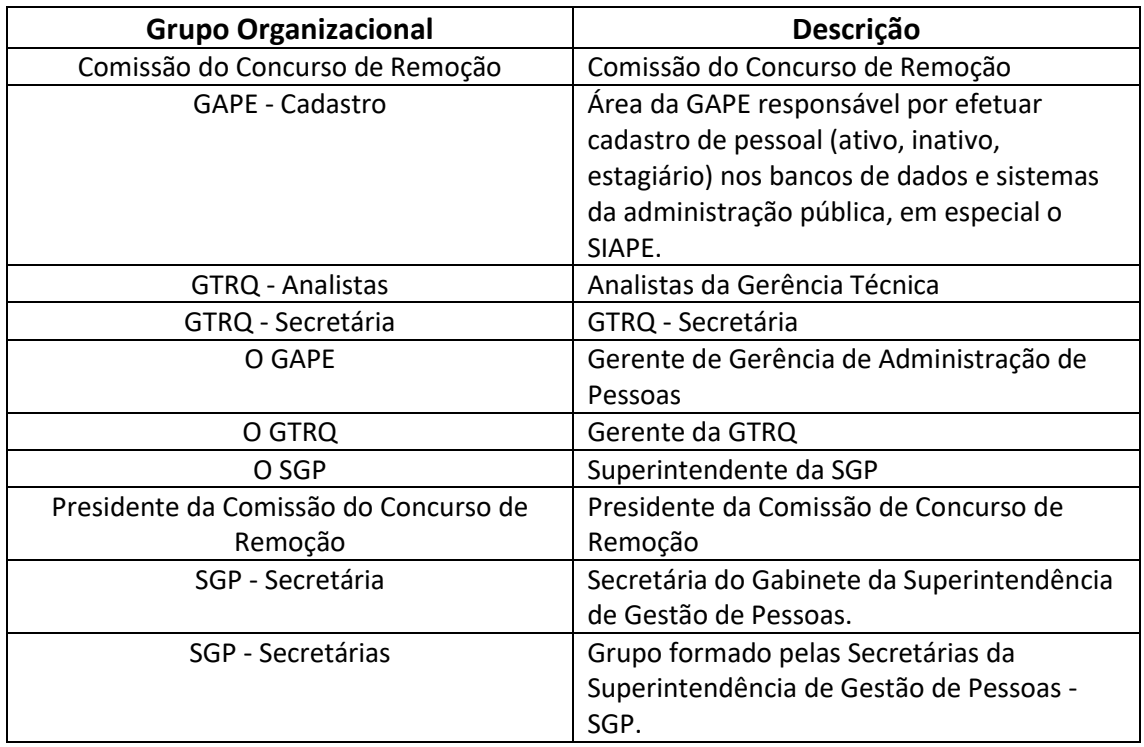

### **1.5 ELABORAÇÃO E REVISÃO**

O processo que resulta na aprovação ou alteração deste MPR é de responsabilidade da Superintendência de Gestão de Pessoas - SGP. Em caso de sugestões de revisão, deve-se procurá-la para que sejam iniciadas as providências cabíveis.

Compete ao Superintendente de Gestão de Pessoas aprovar todas as revisões deste MPR.

### **1.6 ORGANIZAÇÃO DO DOCUMENTO**

O capítulo 2 apresenta as principais definições utilizadas no âmbito deste MPR, e deve ser visto integralmente antes da leitura de capítulos posteriores.

O capítulo 3 apresenta as competências, os artefatos e os sistemas envolvidos na execução dos processos deste manual, em ordem relativamente cronológica.

O capítulo 4 apresenta os processos de trabalho referenciados neste MPR. Estes processos são publicados em outros manuais que não este, mas cuja leitura é essencial para o entendimento

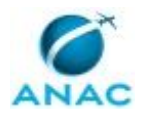

dos processos publicados neste manual. O capítulo 4 expõe em quais manuais são localizados cada um dos processos de trabalho referenciados.

O capítulo 5 apresenta os processos de trabalho. Para encontrar um processo específico, devese procurar sua respectiva página no índice contido no início do documento. Os processos estão ordenados em etapas. Cada etapa é contida em uma tabela, que possui em si todas as informações necessárias para sua realização. São elas, respectivamente:

a) o título da etapa;

- b) a descrição da forma de execução da etapa;
- c) as competências necessárias para a execução da etapa;
- d) os artefatos necessários para a execução da etapa;

e) os sistemas necessários para a execução da etapa (incluindo, bases de dados em forma de arquivo, se existente);

f) os documentos e processos administrativos que precisam ser elaborados durante a execução da etapa;

g) instruções para as próximas etapas; e

h) as áreas ou grupos organizacionais responsáveis por executar a etapa.

O capítulo 6 apresenta as disposições finais do documento, que trata das ações a serem realizadas em casos não previstos.

Por último, é importante comunicar que este documento foi gerado automaticamente. São recuperados dados sobre as etapas e sua sequência, as definições, os grupos, as áreas organizacionais, os artefatos, as competências, os sistemas, entre outros, para os processos de trabalho aqui apresentados, de forma que alguma mecanicidade na apresentação das informações pode ser percebida. O documento sempre apresenta as informações mais atualizadas de nomes e siglas de grupos, áreas, artefatos, termos, sistemas e suas definições, conforme informação disponível na base de dados, independente da data de assinatura do documento. Informações sobre etapas, seu detalhamento, a sequência entre etapas, responsáveis pelas etapas, artefatos, competências e sistemas associados a etapas, assim como seus nomes e os nomes de seus processos têm suas definições idênticas à da data de assinatura do documento.

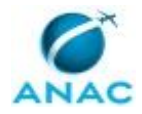

# **2. DEFINIÇÕES**

A tabela abaixo apresenta as definições necessárias para o entendimento deste Manual de Procedimento.

### **2.1 Sigla**

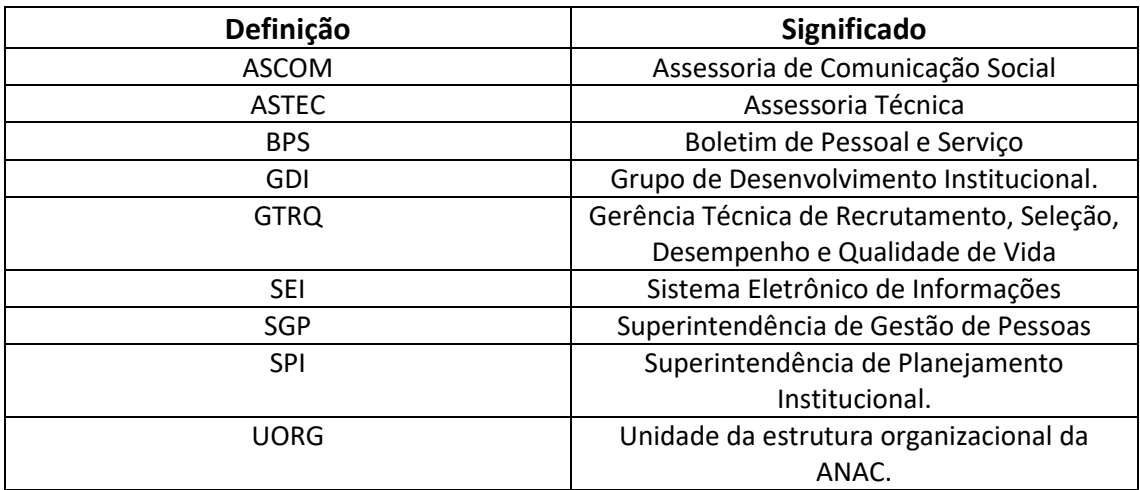

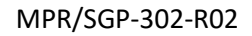

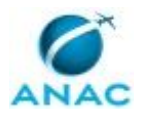

# **3. ARTEFATOS, COMPETÊNCIAS, SISTEMAS E DOCUMENTOS ADMINISTRATIVOS**

Abaixo se encontram as listas dos artefatos, competências, sistemas e documentos administrativos que o executor necessita consultar, preencher, analisar ou elaborar para executar os processos deste MPR. As etapas descritas no capítulo seguinte indicam onde usar cada um deles.

As competências devem ser adquiridas por meio de capacitação ou outros instrumentos e os artefatos se encontram no módulo "Artefatos" do sistema GFT - Gerenciador de Fluxos de Trabalho.

#### **3.1 ARTEFATOS**

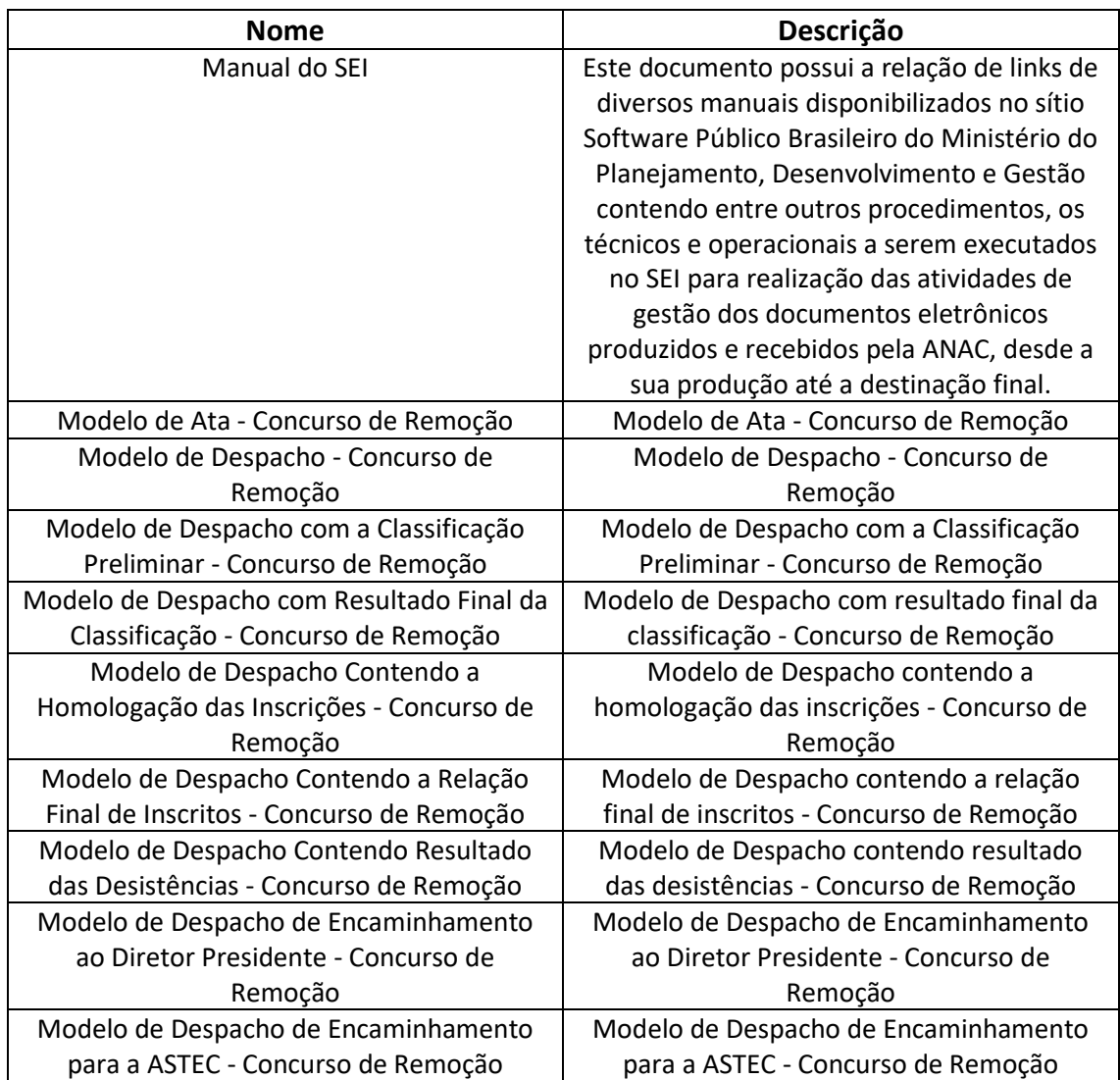

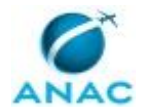

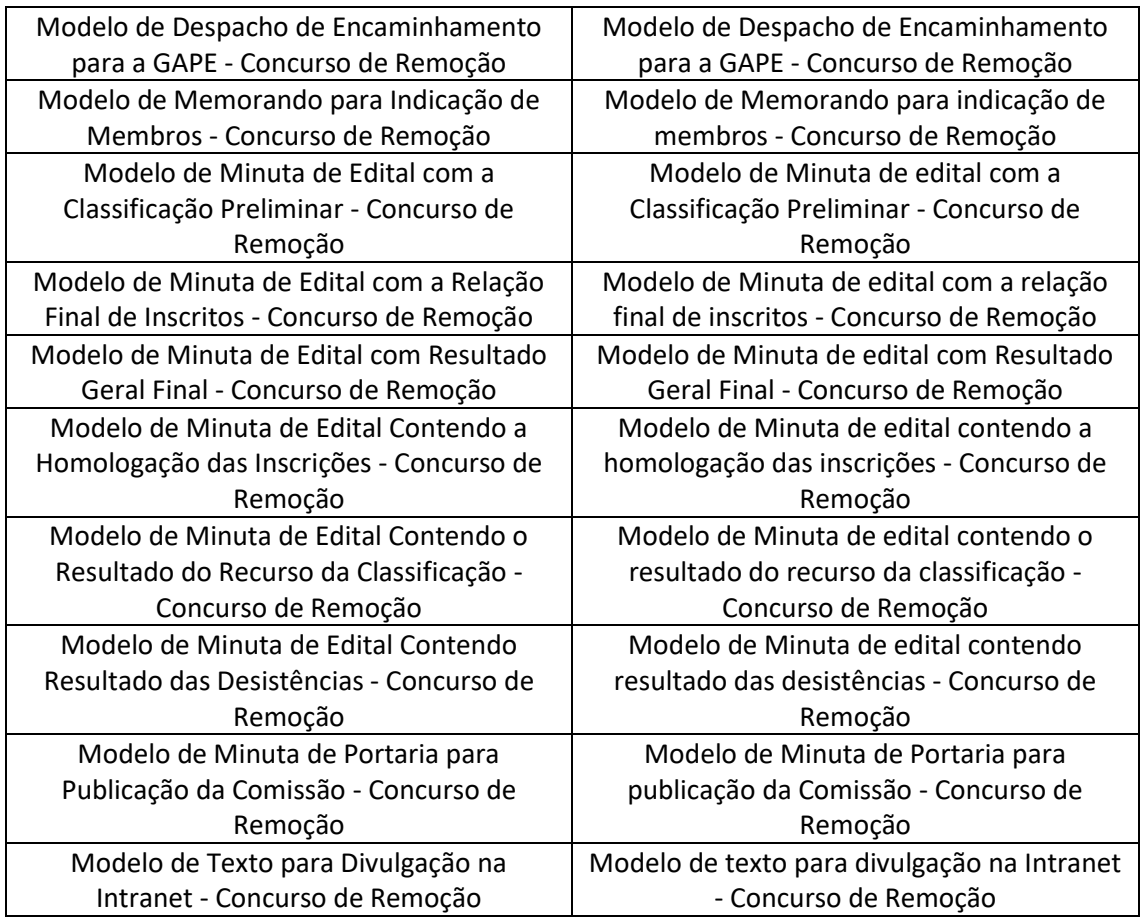

### **3.2 COMPETÊNCIAS**

Para que os processos de trabalho contidos neste MPR possam ser realizados com qualidade e efetividade, é importante que as pessoas que venham a executá-los possuam um determinado conjunto de competências. No capítulo 5, as competências específicas que o executor de cada etapa de cada processo de trabalho deve possuir são apresentadas. A seguir, encontra-se uma lista geral das competências contidas em todos os processos de trabalho deste MPR e a indicação de qual área ou grupo organizacional as necessitam:

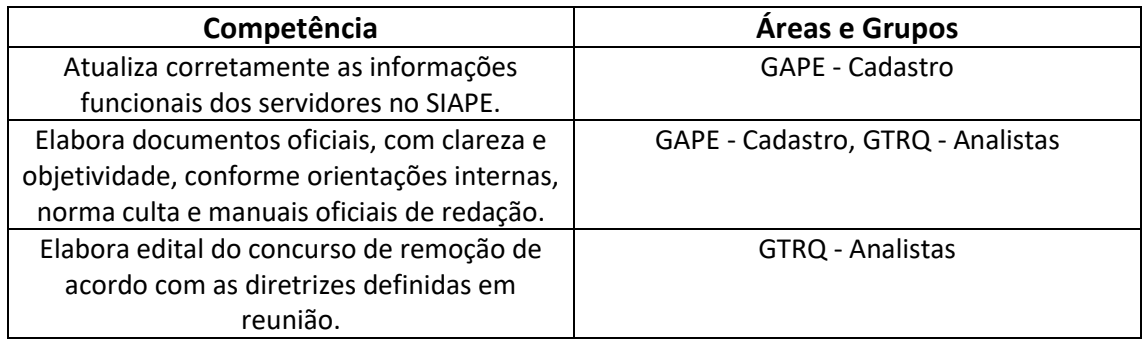

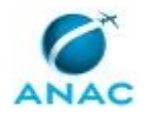

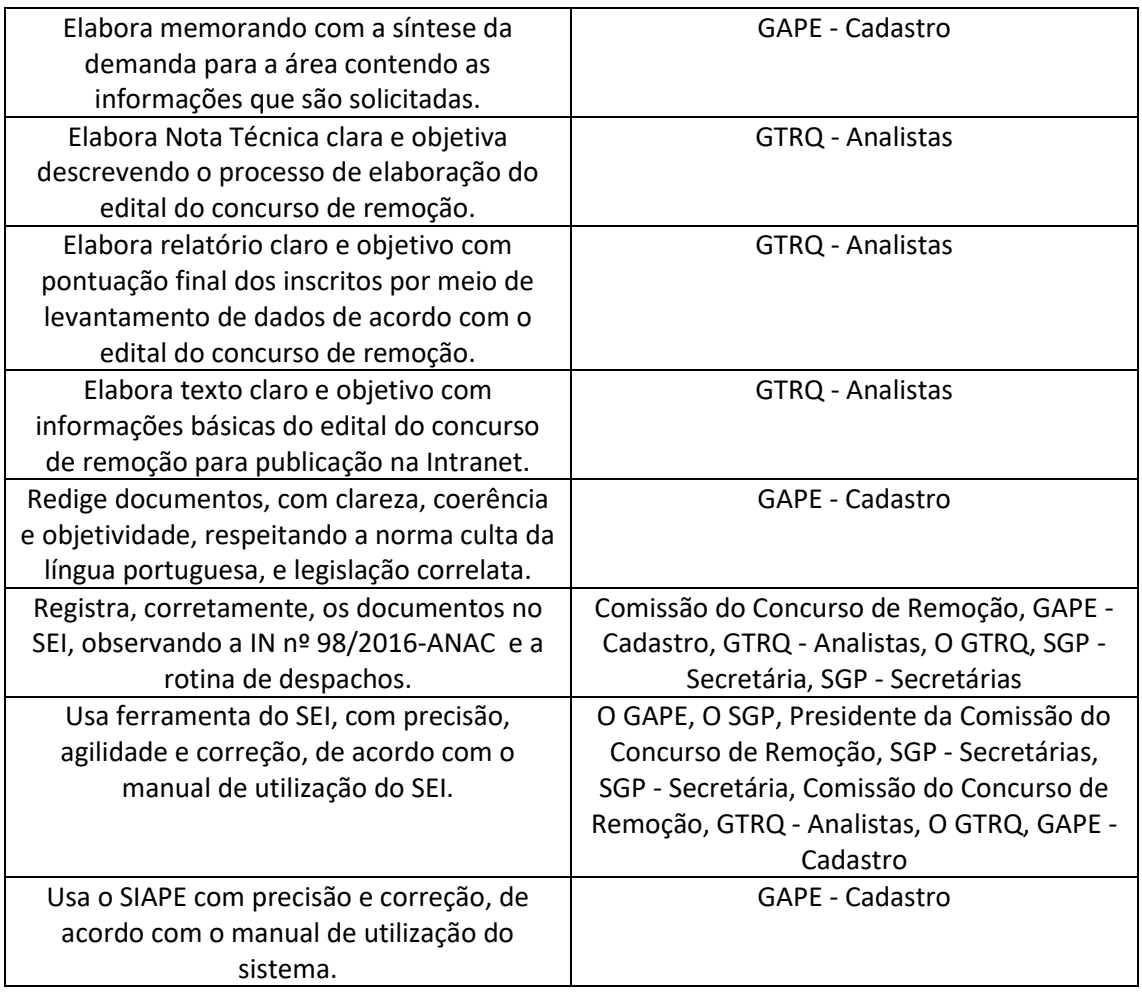

### **3.3 SISTEMAS**

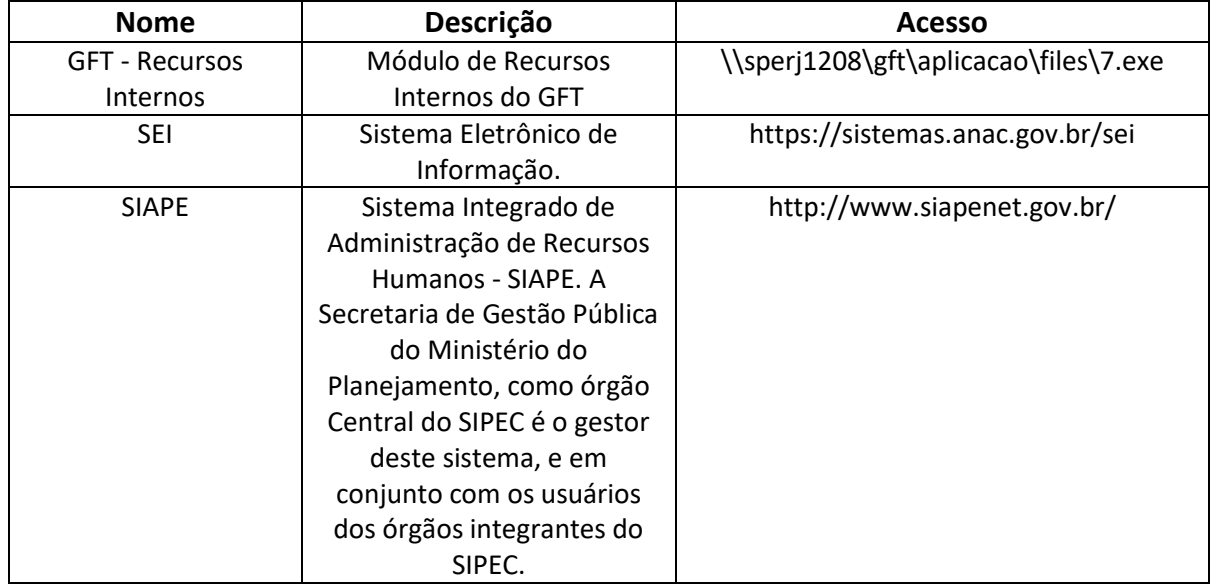

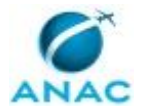

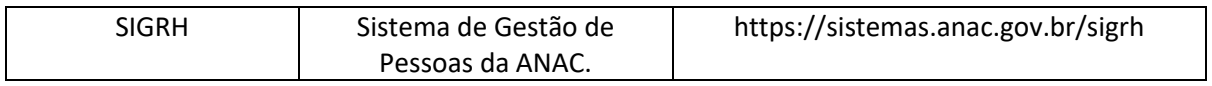

#### **3.4 DOCUMENTOS E PROCESSOS ADMINISTRATIVOS ELABORADOS NESTE MANUAL**

Não há documentos ou processos administrativos a serem elaborados neste MPR.

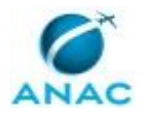

# **4. PROCEDIMENTOS REFERENCIADOS**

Procedimentos referenciados são processos de trabalho publicados em outro MPR que têm relação com os processos de trabalho publicados por este manual. Este MPR não possui nenhum processo de trabalho referenciado.

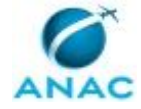

# **5. PROCEDIMENTOS**

Este capítulo apresenta todos os processos de trabalho deste MPR. Para encontrar um processo específico, utilize o índice nas páginas iniciais deste documento. Ao final de cada etapa encontram-se descritas as orientações necessárias à continuidade da execução do processo. O presente MPR também está disponível de forma mais conveniente em versão eletrônica, onde pode(m) ser obtido(s) o(s) artefato(s) e outras informações sobre o processo.

### **5.1 Preparar Concurso de Remoção**

O processo se trata da elaboração do edital do Concurso de Remoção e encaminhar para publicação na ASTEC.

O processo contém, ao todo, 15 etapas. A situação que inicia o processo, chamada de evento de início, foi descrita como: "Solicitação da Diretoria ou Superintendências ao SGP", portanto, este processo deve ser executado sempre que este evento acontecer. Da mesma forma, o processo é considerado concluído quando alcança seu evento de fim. O evento de fim descrito para esse processo é: "Edital encaminhado à ASTEC para Publicação.

Os grupos envolvidos na execução deste processo são: GTRQ - Analistas, O GTRQ, O SGP, SGP - Secretárias.

Para que este processo seja executado de forma apropriada, é necessário que o(s) executor(es) possua(m) as seguintes competências: (1) Usa ferramenta do SEI, com precisão, agilidade e correção, de acordo com o manual de utilização do SEI; (2) Elabora edital do concurso de remoção de acordo com as diretrizes definidas em reunião; (3) Elabora Nota Técnica clara e objetiva descrevendo o processo de elaboração do edital do concurso de remoção.

Também será necessário o uso dos seguintes artefatos: "Manual do SEI", "Modelo de Ata - Concurso de Remoção", "Modelo de Despacho de Encaminhamento ao Diretor Presidente - Concurso de Remoção", "Modelo de Despacho de Encaminhamento para a ASTEC - Concurso de Remoção".

Abaixo se encontra(m) a(s) etapa(s) a ser(em) realizada(s) na execução deste processo e o diagrama do fluxo.

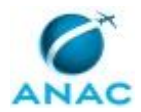

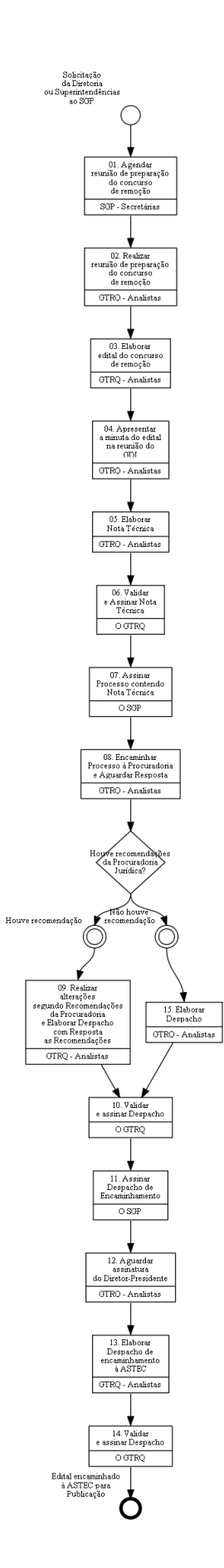

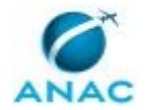

## **01. Agendar reunião de preparação do concurso de remoção**

RESPONSÁVEL PELA EXECUÇÃO: SGP - Secretárias.

DETALHAMENTO: Agendar reunião para a data mais próxima disponível com a Diretoria ou a Superintendência demandante e o GTRQ, o SGP e os GTRQ - Analistas envolvidos no processo. A pauta da reunião é definir os critérios do concurso de remoção.

Reservar sala, notebook, projetor e marcar reunião no Outlook com todos os envolvidos. CONTINUIDADE: deve-se seguir para a etapa "02. Realizar reunião de preparação do concurso de remoção".

# **02. Realizar reunião de preparação do concurso de remoção**

RESPONSÁVEL PELA EXECUÇÃO: GTRQ - Analistas.

DETALHAMENTO: Durante a reunião são definidos as diretrizes e os critérios do concurso de remoção. Definir o secretário para confecção da Ata, conforme o artefato "Modelo de Ata - Concurso de Remoção", e colher as assinaturas dos participantes.

ARTEFATOS USADOS NESTA ATIVIDADE: Modelo de Ata - Concurso de Remoção.

CONTINUIDADE: deve-se seguir para a etapa "03. Elaborar edital do concurso de remoção".

## **03. Elaborar edital do concurso de remoção**

RESPONSÁVEL PELA EXECUÇÃO: GTRQ - Analistas.

DETALHAMENTO: Elaborar edital do concurso de remoção de acordo com as diretrizes e critérios definidos na reunião preparatória. Poderá ser usado o artefato "Modelo de Edital de Concurso de Remoção", inserindo as alterações pertinentes a cada caso.

Encaminhar e-mail para o SGP com Minuta do edital do concurso de remoção. O texto deverá ser discutido entre a equipe e o Superintendente até que se chegue à redação final que será apresentada no GDI.

Solicitar à SPI a inserção na pauta da próxima reunião do GDI.

Caso solicitado após a reunião do GDI, realizar alterações sugeridas na Minuta do Edital do Concurso de Remoção.

COMPETÊNCIAS:

- Elabora edital do concurso de remoção de acordo com as diretrizes definidas em reunião.

CONTINUIDADE: deve-se seguir para a etapa "04. Apresentar a minuta do edital na reunião do GDI".

# **04. Apresentar a minuta do edital na reunião do GDI**

RESPONSÁVEL PELA EXECUÇÃO: GTRQ - Analistas.

DETALHAMENTO: Na reunião do GDI, realizar a apresentação da Minuta do edital para deliberação dos membros. As sugestões de adequação deverão ser anotadas e discutidas com O SGP.

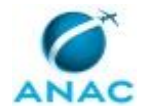

Caso seja necessário, retornar a Minuta do Edital para que sejam realizadas alterações. CONTINUIDADE: deve-se seguir para as etapas: "05. Elaborar Nota Técnica", "05. Elaborar Nota Técnica".

## **05. Elaborar Nota Técnica**

RESPONSÁVEL PELA EXECUÇÃO: GTRQ - Analistas.

DETALHAMENTO: Elaborar Nota Técnica descrevendo o processo de elaboração do edital conforme as diretrizes da Diretoria ou Superintendência demandante, as sugestões do GDI e as orientações do O SGP.

Por fim, encaminhar Nota Técnica, via SEI, para assinatura pelo O GTRQ e O SGP COMPETÊNCIAS:

- Elabora Nota Técnica clara e objetiva descrevendo o processo de elaboração do edital do concurso de remoção.

- Usa ferramenta do SEI, com precisão, agilidade e correção, de acordo com o manual de utilização do SEI.

ARTEFATOS USADOS NESTA ATIVIDADE: Manual do SEI.

SISTEMAS USADOS NESTA ATIVIDADE: SEI.

CONTINUIDADE: deve-se seguir para a etapa "06. Validar e Assinar Nota Técnica".

# **06. Validar e Assinar Nota Técnica**

RESPONSÁVEL PELA EXECUÇÃO: O GTRQ.

DETALHAMENTO: Ler e verificar se o conteúdo da Nota Técnica está de acordo. Caso seja necessário, solicitar alterações na redação para o técnico/analista que elaborou o documento.

Mudanças de redação que não afetam o conteúdo do que foi acordado devem ser toleradas.

Em caso de concordância, assinar a Nota Técnica, via SEI.

COMPETÊNCIAS:

- Usa ferramenta do SEI, com precisão, agilidade e correção, de acordo com o manual de utilização do SEI.

ARTEFATOS USADOS NESTA ATIVIDADE: Manual do SEI.

SISTEMAS USADOS NESTA ATIVIDADE: SEI.

CONTINUIDADE: deve-se seguir para a etapa "07. Assinar Processo contendo Nota Técnica".

## **07. Assinar Processo contendo Nota Técnica**

RESPONSÁVEL PELA EXECUÇÃO: O SGP.

DETALHAMENTO: Ler a Nota Técnica e verificar a adequação do texto. Em caso de discordância, deve-se anotar os pontos discrepantes e devolver para a GTRQ - Analistas. Caso esteja de acordo com o texto, assinar Nota Técnica, via SEI.

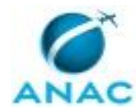

#### COMPETÊNCIAS:

- Usa ferramenta do SEI, com precisão, agilidade e correção, de acordo com o manual de utilização do SEI.

ARTEFATOS USADOS NESTA ATIVIDADE: Manual do SEI.

SISTEMAS USADOS NESTA ATIVIDADE: SEI.

CONTINUIDADE: deve-se seguir para a etapa "08. Encaminhar Processo à Procuradoria e Aguardar Resposta".

# **08. Encaminhar Processo à Procuradoria e Aguardar Resposta**

RESPONSÁVEL PELA EXECUÇÃO: GTRQ - Analistas.

DETALHAMENTO: Após assinatura pelo O SGP deve-se encaminhar o processo eletrônica, via SEI, à Procuradoria.

Aguardar resposta da Procuradoria Jurídica.

COMPETÊNCIAS:

- Usa ferramenta do SEI, com precisão, agilidade e correção, de acordo com o manual de utilização do SEI.

ARTEFATOS USADOS NESTA ATIVIDADE: Manual do SEI.

SISTEMAS USADOS NESTA ATIVIDADE: SEI.

CONTINUIDADE: caso a resposta para a pergunta "Houve recomendações da Procuradoria Jurídica?" seja "não houve recomendação", deve-se seguir para a etapa "15. Elaborar Despacho". Caso a resposta seja "houve recomendação", deve-se seguir para a etapa "09. Realizar alterações segundo Recomendações da Procuradoria e Elaborar Despacho com Resposta as Recomendações".

# **09. Realizar alterações segundo Recomendações da Procuradoria e Elaborar Despacho com Resposta as Recomendações**

RESPONSÁVEL PELA EXECUÇÃO: GTRQ - Analistas.

DETALHAMENTO: Deve-se realizar as alterações segundo Recomendações da Procuradoria.

Por fim, elaborar Despacho contendo as respostas às recomendações da Procuradoria Jurídica conforme o artefato "Manual do SEI".

Encaminhar processo eletrônico para bloco de assinaturas no SEI.

ARTEFATOS USADOS NESTA ATIVIDADE: Modelo de Despacho de Encaminhamento para a ASTEC - Concurso de Remoção, Manual do SEI.

SISTEMAS USADOS NESTA ATIVIDADE: SEI.

CONTINUIDADE: deve-se seguir para a etapa "10. Validar e assinar Despacho".

### **10. Validar e assinar Despacho**

RESPONSÁVEL PELA EXECUÇÃO: O GTRQ.

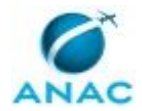

DETALHAMENTO: Ler e verificar se o conteúdo do Despacho está de acordo. Caso seja necessário, solicitar alterações na redação para o técnico/analista que elaborou o documento. Mudanças de redação que não afetam o conteúdo do que foi acordado devem ser toleradas.

Em caso de concordância, assinar Despacho no bloco de assinaturas do SEI. Por fim, encaminhar, via SEI, Processo Eletrônico para ser assinado pelo O SGP.

COMPETÊNCIAS:

- Usa ferramenta do SEI, com precisão, agilidade e correção, de acordo com o manual de utilização do SEI.

ARTEFATOS USADOS NESTA ATIVIDADE: Manual do SEI.

SISTEMAS USADOS NESTA ATIVIDADE: SEI.

CONTINUIDADE: deve-se seguir para a etapa "11. Assinar Despacho de Encaminhamento".

### **11. Assinar Despacho de Encaminhamento**

RESPONSÁVEL PELA EXECUÇÃO: O SGP.

DETALHAMENTO: Ler Despacho e verificar a adequação do texto. Em caso de discordância, deve-se anotar os pontos discrepantes e devolver para a GTRQ - Analistas.

Caso esteja de acordo com o texto, assinar Despacho, no bloco de assinaturas do SEI. COMPETÊNCIAS:

- Usa ferramenta do SEI, com precisão, agilidade e correção, de acordo com o manual de utilização do SEI.

ARTEFATOS USADOS NESTA ATIVIDADE: Manual do SEI.

SISTEMAS USADOS NESTA ATIVIDADE: SEI.

CONTINUIDADE: deve-se seguir para a etapa "12. Aguardar assinatura do Diretor-Presidente".

### **12. Aguardar assinatura do Diretor-Presidente**

RESPONSÁVEL PELA EXECUÇÃO: GTRQ - Analistas.

DETALHAMENTO: Aguardar assinatura do Diretor-Presidente por 7 dias.

CONTINUIDADE: deve-se seguir para a etapa "13. Elaborar Despacho de encaminhamento à ASTEC".

## **13. Elaborar Despacho de encaminhamento à ASTEC**

RESPONSÁVEL PELA EXECUÇÃO: GTRQ - Analistas.

DETALHAMENTO: Após assinatura do processo eletrônico pelo Diretor-Presidente, elaborar Despacho de encaminhamento, conforme o artefato "Manual do SEI", para publicação em BPS pela ASTEC.

Por fim, encaminhar despacho via processo eletrônico, SEI, para assinatura pelo COAUD - Coordenador.

COMPETÊNCIAS:

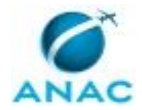

- Usa ferramenta do SEI, com precisão, agilidade e correção, de acordo com o manual de utilização do SEI.

ARTEFATOS USADOS NESTA ATIVIDADE: Modelo de Despacho de Encaminhamento para a ASTEC - Concurso de Remoção, Manual do SEI.

SISTEMAS USADOS NESTA ATIVIDADE: SEI.

CONTINUIDADE: deve-se seguir para a etapa "14. Validar e assinar Despacho".

## **14. Validar e assinar Despacho**

RESPONSÁVEL PELA EXECUÇÃO: O GTRQ.

DETALHAMENTO: Ler e verificar se o conteúdo do Despacho está de acordo. Caso seja necessário, solicitar alterações na redação para o técnico/analista que elaborou o documento. Mudanças de redação que não afetam o conteúdo do que foi acordado devem ser toleradas.

Em caso de concordância, assinar Despacho via SEI.

Por fim, encaminhar, via SEI, processo à ASTEC.

COMPETÊNCIAS:

- Usa ferramenta do SEI, com precisão, agilidade e correção, de acordo com o manual de utilização do SEI.

ARTEFATOS USADOS NESTA ATIVIDADE: Manual do SEI.

SISTEMAS USADOS NESTA ATIVIDADE: SEI.

CONTINUIDADE: esta etapa finaliza o procedimento.

## **15. Elaborar Despacho**

RESPONSÁVEL PELA EXECUÇÃO: GTRQ - Analistas.

DETALHAMENTO: Elaborar e encaminhar para bloco de assinaturas, via SEI, Despacho de encaminhamento da minuta de Edital, conforme o artefato "Manual do SEI", para assinatura.

COMPETÊNCIAS:

- Usa ferramenta do SEI, com precisão, agilidade e correção, de acordo com o manual de utilização do SEI.

ARTEFATOS USADOS NESTA ATIVIDADE: Modelo de Despacho de Encaminhamento ao Diretor Presidente - Concurso de Remoção, Manual do SEI.

SISTEMAS USADOS NESTA ATIVIDADE: SEI.

CONTINUIDADE: deve-se seguir para a etapa "10. Validar e assinar Despacho".

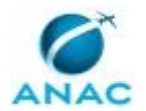

### **5.2 Constituir a Comissão de Concurso de Remoção**

Este processo se trata da constituição da Comissão do Concurso de Remoção.

O processo contém, ao todo, 10 etapas. A situação que inicia o processo, chamada de evento de início, foi descrita como: "Publicação do edital do concurso de remoção", portanto, este processo deve ser executado sempre que este evento acontecer. Da mesma forma, o processo é considerado concluído quando alcança seu evento de fim. O evento de fim descrito para esse processo é: "Portaria de Publicada e Comissão de Concurso de Remoção Constituída.

Os grupos envolvidos na execução deste processo são: GTRQ - Analistas, O GTRQ, O SGP, SGP - Secretária.

Para que este processo seja executado de forma apropriada, é necessário que o(s) executor(es) possua(m) as seguintes competências: (1) Usa ferramenta do SEI, com precisão, agilidade e correção, de acordo com o manual de utilização do SEI; (2) Elabora documentos oficiais, com clareza e objetividade, conforme orientações internas, norma culta e manuais oficiais de redação; (3) Registra, corretamente, os documentos no SEI, observando a IN nº 98/2016-ANAC e a rotina de despachos.

Também será necessário o uso dos seguintes artefatos: "Manual do SEI", "Modelo de Despacho - Concurso de Remoção", "Modelo de Memorando para Indicação de Membros - Concurso de Remoção", "Modelo de Minuta de Portaria para Publicação da Comissão - Concurso de Remoção".

Abaixo se encontra(m) a(s) etapa(s) a ser(em) realizada(s) na execução deste processo e o diagrama do fluxo.

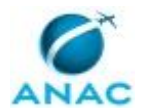

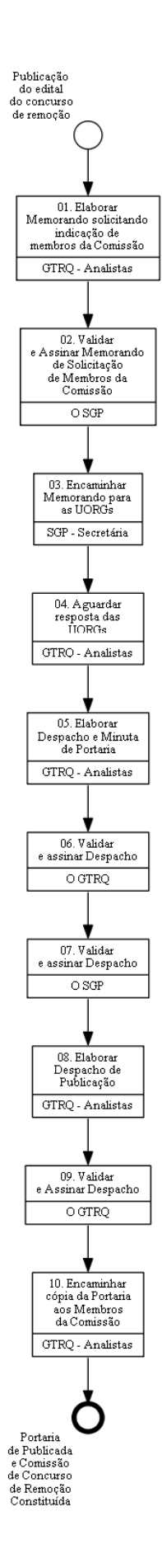

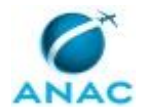

# **01. Elaborar Memorando solicitando indicação de membros da Comissão**

RESPONSÁVEL PELA EXECUÇÃO: GTRQ - Analistas.

DETALHAMENTO: Elaborar Memorando-Circular conforme o artefato "Modelo de Memorando para Indicação de Membros - Concurso de Remoção", solicitando indicação de membros.

O documento será encaminhado para todas as Superintendências da Agência.

Por fim, encaminhar Memorando, via SEI, para assinatura pelo O SGP.

COMPETÊNCIAS:

- Usa ferramenta do SEI, com precisão, agilidade e correção, de acordo com o manual de utilização do SEI.

ARTEFATOS USADOS NESTA ATIVIDADE: Modelo de Memorando para Indicação de Membros - Concurso de Remoção, Manual do SEI.

SISTEMAS USADOS NESTA ATIVIDADE: SEI.

CONTINUIDADE: deve-se seguir para a etapa "02. Validar e Assinar Memorando de Solicitação de Membros da Comissão".

# **02. Validar e Assinar Memorando de Solicitação de Membros da Comissão**

RESPONSÁVEL PELA EXECUÇÃO: O SGP.

DETALHAMENTO: Ler e verificar se o conteúdo do Memorando está de acordo. Caso seja necessário, solicitar alterações na redação para o técnico/analista que elaborou o documento.

Mudanças de redação que não afetam o conteúdo do que foi acordado devem ser toleradas.

Em caso de concordância, assinar Despacho, via SEI.

COMPETÊNCIAS:

- Usa ferramenta do SEI, com precisão, agilidade e correção, de acordo com o manual de utilização do SEI.

ARTEFATOS USADOS NESTA ATIVIDADE: Manual do SEI.

SISTEMAS USADOS NESTA ATIVIDADE: SEI.

CONTINUIDADE: deve-se seguir para a etapa "03. Encaminhar Memorando para as UORGs".

## **03. Encaminhar Memorando para as UORGs**

RESPONSÁVEL PELA EXECUÇÃO: SGP - Secretária.

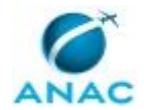

DETALHAMENTO: Encaminhar Memorando para as UORGs, via SEI, conforme artefato "Manual do SEI".

COMPETÊNCIAS:

- Usa ferramenta do SEI, com precisão, agilidade e correção, de acordo com o manual de utilização do SEI.

- Registra, corretamente, os documentos no SEI, observando a IN nº 98/2016-ANAC e a rotina de despachos.

ARTEFATOS USADOS NESTA ATIVIDADE: Manual do SEI.

SISTEMAS USADOS NESTA ATIVIDADE: SEI.

CONTINUIDADE: deve-se seguir para a etapa "04. Aguardar resposta das UORGs".

## **04. Aguardar resposta das UORGs**

RESPONSÁVEL PELA EXECUÇÃO: GTRQ - Analistas.

DETALHAMENTO: Aguardar resposta das UORGs por no máximo 10 dias corridos.

CONTINUIDADE: deve-se seguir para a etapa "05. Elaborar Despacho e Minuta de Portaria".

### **05. Elaborar Despacho e Minuta de Portaria**

RESPONSÁVEL PELA EXECUÇÃO: GTRQ - Analistas.

DETALHAMENTO: Após a indicação dos servidores pelas Uorgs, elaborar Despacho conforme o artefato "Manual do SEI" para publicação da Constituição da Comissão.

Elaborar Minuta de Portaria conforme o artefato "Modelo de Minuta de Portaria para Publicação da Comissão - Concurso de Remoção" para descrever a formação da Comissão.

Encaminhar Despacho e Minuta de Portaria para bloco de assinaturas, via SEI. COMPETÊNCIAS:

- Usa ferramenta do SEI, com precisão, agilidade e correção, de acordo com o manual de utilização do SEI.

- Registra, corretamente, os documentos no SEI, observando a IN nº 98/2016-ANAC e a rotina de despachos.

ARTEFATOS USADOS NESTA ATIVIDADE: Modelo de Despacho - Concurso de Remoção, Modelo de Minuta de Portaria para Publicação da Comissão - Concurso de Remoção, Manual do SEI.

SISTEMAS USADOS NESTA ATIVIDADE: SEI.

CONTINUIDADE: deve-se seguir para a etapa "06. Validar e assinar Despacho".

# **06. Validar e assinar Despacho**

RESPONSÁVEL PELA EXECUÇÃO: O GTRQ.

DETALHAMENTO: Ler e verificar se o conteúdo do Despacho está de acordo. Caso seja necessário, solicitar alterações na redação para o técnico/analista que elaborou o documento. Mudanças de redação que não afetam o conteúdo do que foi acordado devem ser toleradas.

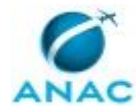

Em caso de concordância, assinar Despacho, via SEI.

COMPETÊNCIAS:

- Usa ferramenta do SEI, com precisão, agilidade e correção, de acordo com o manual de utilização do SEI.

ARTEFATOS USADOS NESTA ATIVIDADE: Manual do SEI.

SISTEMAS USADOS NESTA ATIVIDADE: SEI.

CONTINUIDADE: deve-se seguir para a etapa "07. Validar e assinar Despacho".

## **07. Validar e assinar Despacho**

RESPONSÁVEL PELA EXECUÇÃO: O SGP.

DETALHAMENTO: Ler e verificar se o conteúdo do Despacho está de acordo. Caso seja necessário, solicitar alterações na redação para o técnico/analista que elaborou o documento. Mudanças de redação que não afetam o conteúdo do que foi acordado devem ser toleradas.

Em caso de concordância, assinar Despacho, via SEI.

COMPETÊNCIAS:

- Usa ferramenta do SEI, com precisão, agilidade e correção, de acordo com o manual de utilização do SEI.

ARTEFATOS USADOS NESTA ATIVIDADE: Manual do SEI.

SISTEMAS USADOS NESTA ATIVIDADE: SEI.

CONTINUIDADE: deve-se seguir para a etapa "08. Elaborar Despacho de Publicação".

# **08. Elaborar Despacho de Publicação**

RESPONSÁVEL PELA EXECUÇÃO: GTRQ - Analistas.

DETALHAMENTO: Elaborar Despacho de encaminhamento da Minuta de Portaria assinada pelo Diretor-Presidente, conforme o artefato "Modelo de Despacho - Concurso de Remoção", para publicação em BPS pela ASTEC.

Encaminhar Despacho para bloco de assinaturas, via SEI.

COMPETÊNCIAS:

- Elabora documentos oficiais, com clareza e objetividade, conforme orientações internas, norma culta e manuais oficiais de redação.

- Usa ferramenta do SEI, com precisão, agilidade e correção, de acordo com o manual de utilização do SEI.

- Registra, corretamente, os documentos no SEI, observando a IN nº 98/2016-ANAC e a rotina de despachos.

ARTEFATOS USADOS NESTA ATIVIDADE: Modelo de Despacho - Concurso de Remoção, Manual do SEI.

SISTEMAS USADOS NESTA ATIVIDADE: SEI.

CONTINUIDADE: deve-se seguir para a etapa "09. Validar e Assinar Despacho".

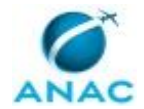

# **09. Validar e Assinar Despacho**

RESPONSÁVEL PELA EXECUÇÃO: O GTRQ.

DETALHAMENTO: Ler e verificar se o conteúdo do Despacho está de acordo. Caso seja necessário, solicitar alterações na redação para o técnico/analista que elaborou o documento. Mudanças de redação que não afetam o conteúdo do que foi acordado devem ser toleradas.

Em caso de concordância, assinar Memorando, via SEI.

Por fim, encaminhar Processo Eletrônico à ASTEC para publicação em BPS.

COMPETÊNCIAS:

- Usa ferramenta do SEI, com precisão, agilidade e correção, de acordo com o manual de utilização do SEI.

ARTEFATOS USADOS NESTA ATIVIDADE: Manual do SEI.

SISTEMAS USADOS NESTA ATIVIDADE: SEI.

CONTINUIDADE: deve-se seguir para a etapa "10. Encaminhar cópia da Portaria aos Membros da Comissão".

# **10. Encaminhar cópia da Portaria aos Membros da Comissão**

RESPONSÁVEL PELA EXECUÇÃO: GTRQ - Analistas.

DETALHAMENTO: Após publicação na Intranet, anexar cópia no processo e enviar Portaria por e-mail aos membros para informa-los sobre a constituição da Comissão.

Não existe artefato para esta tarefa.

CONTINUIDADE: esta etapa finaliza o procedimento.

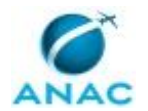

### **5.3 Analisar Inscrição em Concurso de Remoção**

Este processo se trata da divulgação do edital na Intranet, análise das inscrições provisórias e encaminhamento do resultado da homologação das inscrições provisórias para publicação.

O processo contém, ao todo, 10 etapas. A situação que inicia o processo, chamada de evento de início, foi descrita como: "Publicação do edital do concurso de remoção", portanto, este processo deve ser executado sempre que este evento acontecer. Da mesma forma, o processo é considerado concluído quando alcança seu evento de fim. O evento de fim descrito para esse processo é: "Edital de homologação das inscrições encaminhado para publicação.

Os grupos envolvidos na execução deste processo são: Comissão do Concurso de Remoção, GTRQ - Analistas, GTRQ - Secretária, O GTRQ, O SGP, Presidente da Comissão do Concurso de Remoção.

Para que este processo seja executado de forma apropriada, é necessário que o(s) executor(es) possua(m) as seguintes competências: (1) Usa ferramenta do SEI, com precisão, agilidade e correção, de acordo com o manual de utilização do SEI; (2) Registra, corretamente, os documentos no SEI, observando a IN nº 98/2016-ANAC e a rotina de despachos; (3) Elabora texto claro e objetivo com informações básicas do edital do concurso de remoção para publicação na Intranet.

Também será necessário o uso dos seguintes artefatos: "Manual do SEI", "Modelo de Ata - Concurso de Remoção", "Modelo de Despacho Contendo a Homologação das Inscrições - Concurso de Remoção", "Modelo de Minuta de Edital Contendo a Homologação das Inscrições - Concurso de Remoção", "Modelo de Texto para Divulgação na Intranet - Concurso de Remoção".

Abaixo se encontra(m) a(s) etapa(s) a ser(em) realizada(s) na execução deste processo e o diagrama do fluxo.

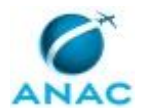

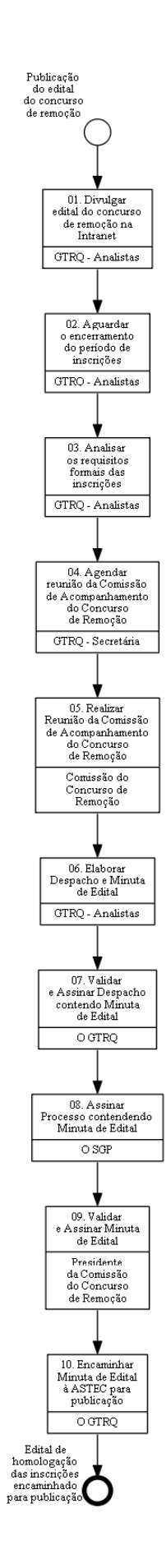

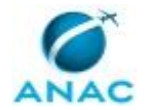

## **01. Divulgar edital do concurso de remoção na Intranet**

RESPONSÁVEL PELA EXECUÇÃO: GTRQ - Analistas.

DETALHAMENTO: Elaborar minuta de nota interna, com informações básicas sobre o edital e o processo seletivo. Poderá ser usado o artefato "Modelo de Texto para Divulgação na Intranet - Concurso de Remoção" e encaminhar para ASCOM realizar melhorias, se necessário.

Validar a versão final e encaminhar novamente para a ASCOM para publicação na Intranet. COMPETÊNCIAS:

- Elabora texto claro e objetivo com informações básicas do edital do concurso de remoção para publicação na Intranet.

ARTEFATOS USADOS NESTA ATIVIDADE: Modelo de Texto para Divulgação na Intranet - Concurso de Remoção.

CONTINUIDADE: deve-se seguir para a etapa "02. Aguardar o encerramento do período de inscrições".

# **02. Aguardar o encerramento do período de inscrições**

RESPONSÁVEL PELA EXECUÇÃO: GTRQ - Analistas.

DETALHAMENTO: Aguardar o encerramento do período de inscrições de acordo com o cronograma definido no edital.

CONTINUIDADE: deve-se seguir para a etapa "03. Analisar os requisitos formais das inscrições".

# **03. Analisar os requisitos formais das inscrições**

RESPONSÁVEL PELA EXECUÇÃO: GTRQ - Analistas.

DETALHAMENTO: Analisar os requisitos formais das inscrições, de acordo com os critérios do edital. Verificar se o formulário foi assinado, encaminhado dentro do prazo estipulado e se todas as regras do edital foram cumpridas.

Todas as observações pertinentes deverão constar em relatório que deverá ser encaminhado à Comissão.

CONTINUIDADE: deve-se seguir para a etapa "04. Agendar reunião da Comissão de Acompanhamento do Concurso de Remoção".

# **04. Agendar reunião da Comissão de Acompanhamento do Concurso de Remoção**

RESPONSÁVEL PELA EXECUÇÃO: GTRQ - Secretária.

DETALHAMENTO: Agendar reunião com O GTRQ e os integrantes da Comissão do Concurso de Remoção.

1. Reservar sala, notebook, projetor e marcar reunião no Outlook com todos os envolvidos.

2. Deve-se marcar a reunião com O GTRQ e os membros da Comissão, convocada pelo Presidente da Comissão. A pauta da reunião é homologar as inscrições para o concurso de remoção.

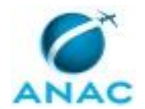

3. Caso os servidores convocados sejam de fora da Sede, solicitar diárias e passagem ou videoconferência.

CONTINUIDADE: deve-se seguir para a etapa "05. Realizar Reunião da Comissão de Acompanhamento do Concurso de Remoção".

# **05. Realizar Reunião da Comissão de Acompanhamento do Concurso de Remoção**

RESPONSÁVEL PELA EXECUÇÃO: Comissão do Concurso de Remoção.

DETALHAMENTO: Durante a reunião o presidente da Comissão define quem será o secretário responsável pela elaboração da Ata conforme o artefato "Modelo de Ata - Concurso de Remoção".

Os membros deliberam sobre a homologação das inscrições para o concurso de remoção.

A Ata da Reunião deverá estar contida em Processo Eletrônico no SEI.

Por fim, os membros da Comissão deverão assinar a Ata da Reunião, via SEI. COMPETÊNCIAS:

- Usa ferramenta do SEI, com precisão, agilidade e correção, de acordo com o manual de utilização do SEI.

- Registra, corretamente, os documentos no SEI, observando a IN nº 98/2016-ANAC e a rotina de despachos.

ARTEFATOS USADOS NESTA ATIVIDADE: Modelo de Ata - Concurso de Remoção, Manual do SEI.

SISTEMAS USADOS NESTA ATIVIDADE: SEI.

CONTINUIDADE: deve-se seguir para a etapa "06. Elaborar Despacho e Minuta de Edital".

# **06. Elaborar Despacho e Minuta de Edital**

RESPONSÁVEL PELA EXECUÇÃO: GTRQ - Analistas.

DETALHAMENTO: Ao receber a Ata da reunião, via SEI, anexar ao processo e analisar o conteúdo.

Elaborar Despacho conforme o artefato "Modelo de Despacho Contendo a Homologação das Inscrições - Concurso de Remoção", descrevendo o que foi tratado na reunião e encaminhando o resultado para publicação.

Elaborar Minuta de edital conforme o artefato "Modelo de Minuta de Edital Contendo a Homologação das Inscrições - Concurso de Remoção" contendo a homologação das inscrições.

A GTRQ - Analistas assina o Despacho e encaminha via SEI para O GTRQ assinar. COMPETÊNCIAS:

- Usa ferramenta do SEI, com precisão, agilidade e correção, de acordo com o manual de utilização do SEI.

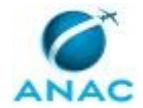

- Registra, corretamente, os documentos no SEI, observando a IN nº 98/2016-ANAC e a rotina de despachos.

ARTEFATOS USADOS NESTA ATIVIDADE: Modelo de Despacho Contendo a Homologação das Inscrições - Concurso de Remoção, Modelo de Minuta de Edital Contendo a Homologação das Inscrições - Concurso de Remoção, Manual do SEI.

SISTEMAS USADOS NESTA ATIVIDADE: SEI.

CONTINUIDADE: deve-se seguir para a etapa "07. Validar e Assinar Despacho contendo Minuta de Edital".

## **07. Validar e Assinar Despacho contendo Minuta de Edital**

RESPONSÁVEL PELA EXECUÇÃO: O GTRQ.

DETALHAMENTO: Ler e verificar se o conteúdo do Despacho está de acordo. Caso seja necessário, solicitar alterações na redação para o técnico/analista que elaborou o documento.

Mudanças de redação que não afetam o conteúdo do que foi acordado devem ser toleradas.

Em caso de concordância, assinar o Despacho.

A Assinatura ocorre via SEI.

COMPETÊNCIAS:

- Usa ferramenta do SEI, com precisão, agilidade e correção, de acordo com o manual de utilização do SEI.

ARTEFATOS USADOS NESTA ATIVIDADE: Manual do SEI.

SISTEMAS USADOS NESTA ATIVIDADE: SEI.

CONTINUIDADE: deve-se seguir para a etapa "08. Assinar Processo contendendo Minuta de Edital".

## **08. Assinar Processo contendendo Minuta de Edital**

RESPONSÁVEL PELA EXECUÇÃO: O SGP.

DETALHAMENTO: Ler Despacho e verificar a adequação do texto. Em caso de discordância, deve-se anotar os pontos discrepantes e devolver para a GTRQ - Analistas.

Caso esteja de acordo com o texto, assinar o Despacho.

A Assinatura do Processo ocorre via SEI.

COMPETÊNCIAS:

- Usa ferramenta do SEI, com precisão, agilidade e correção, de acordo com o manual de utilização do SEI.

ARTEFATOS USADOS NESTA ATIVIDADE: Manual do SEI. SISTEMAS USADOS NESTA ATIVIDADE: SEI.

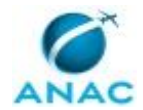

CONTINUIDADE: deve-se seguir para a etapa "09. Validar e Assinar Minuta de Edital".

### **09. Validar e Assinar Minuta de Edital**

RESPONSÁVEL PELA EXECUÇÃO: Presidente da Comissão do Concurso de Remoção.

DETALHAMENTO: Ler e verificar se o conteúdo da Minuta de edital está de acordo. Caso seja necessário, solicitar alterações na redação para o técnico/analista que elaborou o documento. Mudanças de redação que não afetam o conteúdo do que foi acordado devem ser toleradas.

Em caso de concordância, assinar a Minuta de edital.

A Assinatura do Processo ocorre via SEI.

COMPETÊNCIAS:

- Usa ferramenta do SEI, com precisão, agilidade e correção, de acordo com o manual de utilização do SEI.

ARTEFATOS USADOS NESTA ATIVIDADE: Manual do SEI.

SISTEMAS USADOS NESTA ATIVIDADE: SEI.

CONTINUIDADE: deve-se seguir para a etapa "10. Encaminhar Minuta de Edital à ASTEC para publicação".

## **10. Encaminhar Minuta de Edital à ASTEC para publicação**

RESPONSÁVEL PELA EXECUÇÃO: O GTRQ.

DETALHAMENTO: Deve-se encaminhar a Minuta de Edital à ASTEC para publicação.

O Encaminhamento ocorre via SEI.

COMPETÊNCIAS:

- Usa ferramenta do SEI, com precisão, agilidade e correção, de acordo com o manual de utilização do SEI.

ARTEFATOS USADOS NESTA ATIVIDADE: Manual do SEI.

SISTEMAS USADOS NESTA ATIVIDADE: SEI.

CONTINUIDADE: esta etapa finaliza o procedimento.

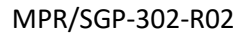

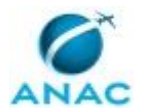

### **5.4 Analisar Recurso de Candidato contra o Resultado da Inscrição ao Concurso de Remoção**

O processo se trata da análise dos recursos contra o resultado da inscrição provisória, pela Comissão, e encaminhamento do edital com resultado final do recurso para publicação.

O processo contém, ao todo, 7 etapas. A situação que inicia o processo, chamada de evento de início, foi descrita como: "Recebimento dos recursos contra o resultado da inscrição provisória", portanto, este processo deve ser executado sempre que este evento acontecer. Da mesma forma, o processo é considerado concluído quando alcança seu evento de fim. O evento de fim descrito para esse processo é: "Edital do resultado final do recurso encaminhado para publicação.

Os grupos envolvidos na execução deste processo são: Comissão do Concurso de Remoção, GTRQ - Analistas, O GTRQ, O SGP, Presidente da Comissão do Concurso de Remoção, SGP - Secretárias.

Para que este processo seja executado de forma apropriada, é necessário que o(s) executor(es) possua(m) as seguintes competências: (1) Usa ferramenta do SEI, com precisão, agilidade e correção, de acordo com o manual de utilização do SEI; (2) Registra, corretamente, os documentos no SEI, observando a IN nº 98/2016-ANAC e a rotina de despachos.

Também será necessário o uso dos seguintes artefatos: "Manual do SEI", "Modelo de Ata - Concurso de Remoção", "Modelo de Despacho Contendo a Relação Final de Inscritos - Concurso de Remoção", "Modelo de Minuta de Edital com a Relação Final de Inscritos - Concurso de Remoção".

Abaixo se encontra(m) a(s) etapa(s) a ser(em) realizada(s) na execução deste processo e o diagrama do fluxo.
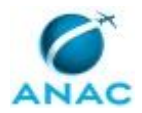

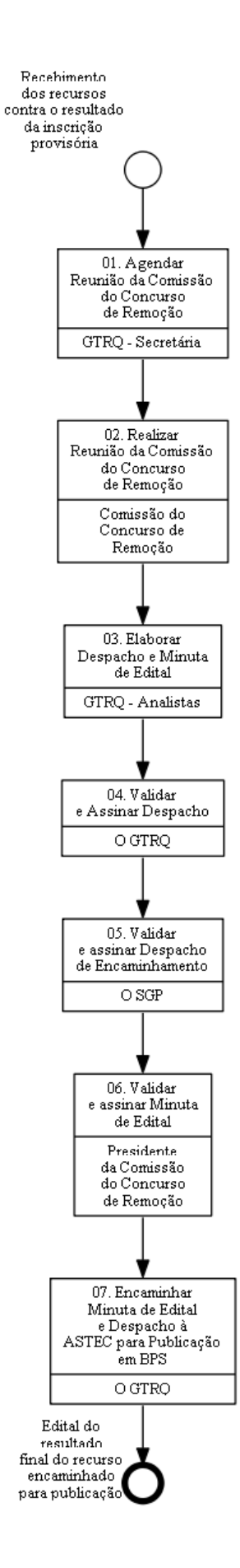

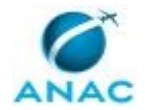

## **01. Agendar Reunião da Comissão do Concurso de Remoção**

RESPONSÁVEL PELA EXECUÇÃO: SGP - Secretárias.

DETALHAMENTO: Agendar reunião com a Comissão do Concurso de Remoção para a data mais próxima possível após o encerramento do período de recurso previsto no edital.

1. Reservar sala, notebook, projetor e marcar reunião no Outlook com todos os envolvidos. 2. Deve-se marcar a reunião com os membros da Comissão, convocada pelo Presidente da Comissão. A pauta da reunião é analisar os recursos do resultado da inscrição provisória no concurso de remoção.

3. Caso os servidores convocados sejam de fora, solicitar diárias e passagem ou videoconferência.

CONTINUIDADE: deve-se seguir para a etapa "02. Realizar Reunião da Comissão do Concurso de Remoção".

## **02. Realizar Reunião da Comissão do Concurso de Remoção**

RESPONSÁVEL PELA EXECUÇÃO: Comissão do Concurso de Remoção.

DETALHAMENTO: Durante a reunião o presidente da Comissão define quem será o secretário responsável pela elaboração da Ata conforme o artefato "Modelo de Ata - Concurso de Remoção".

Os membros deliberam sobre os recursos do resultado da inscrição provisória no concurso de remoção. Ao final da reunião todos os membros assinam a Ata e entrega para a GTRQ - Analistas.

A Ata da Reunião deverá estar contida em Processo Eletrônico no SEI.

COMPETÊNCIAS:

- Usa ferramenta do SEI, com precisão, agilidade e correção, de acordo com o manual de utilização do SEI.

- Registra, corretamente, os documentos no SEI, observando a IN nº 98/2016-ANAC e a rotina de despachos.

ARTEFATOS USADOS NESTA ATIVIDADE: Modelo de Ata - Concurso de Remoção, Manual do SEI.

SISTEMAS USADOS NESTA ATIVIDADE: SEI.

CONTINUIDADE: deve-se seguir para a etapa "03. Elaborar Despacho e Minuta de Edital".

#### **03. Elaborar Despacho e Minuta de Edital**

RESPONSÁVEL PELA EXECUÇÃO: GTRQ - Analistas.

DETALHAMENTO: Ao receber a Ata da reunião, via SEI, anexar ao processo e analisar o conteúdo.

Elaborar Despacho conforme o artefato "Modelo de Despacho Contendo a Relação Final de Inscritos - Concurso de Remoção" descrevendo o que foi tratado na reunião e para encaminhar para publicação.

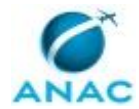

Elaborar Minuta de edital conforme o artefato "Modelo de Minuta de Edital com a Relação Final de Inscritos - Concurso de Remoção" contendo o resultado final do recurso e relação final de inscritos.

A GTRQ - Analistas encaminha, via SEI para O GTRQ assinar.

COMPETÊNCIAS:

- Usa ferramenta do SEI, com precisão, agilidade e correção, de acordo com o manual de utilização do SEI.

- Registra, corretamente, os documentos no SEI, observando a IN nº 98/2016-ANAC e a rotina de despachos.

ARTEFATOS USADOS NESTA ATIVIDADE: Modelo de Despacho Contendo a Relação Final de Inscritos - Concurso de Remoção, Modelo de Minuta de Edital com a Relação Final de Inscritos - Concurso de Remoção, Manual do SEI.

SISTEMAS USADOS NESTA ATIVIDADE: SEI.

CONTINUIDADE: deve-se seguir para a etapa "04. Validar e Assinar Despacho".

### **04. Validar e Assinar Despacho**

RESPONSÁVEL PELA EXECUÇÃO: O GTRQ.

DETALHAMENTO: Ler e verificar se o conteúdo do Despacho está de acordo. Caso seja necessário, solicitar alterações na redação para o técnico/analista que elaborou o documento. Mudanças de redação que não afetam o conteúdo do que foi acordado devem ser toleradas.

Em caso de concordância, assinar o Despacho.

A Assinatura do Processo ocorre via SEI.

COMPETÊNCIAS:

- Usa ferramenta do SEI, com precisão, agilidade e correção, de acordo com o manual de utilização do SEI.

ARTEFATOS USADOS NESTA ATIVIDADE: Manual do SEI.

SISTEMAS USADOS NESTA ATIVIDADE: SEI.

CONTINUIDADE: deve-se seguir para a etapa "05. Validar e assinar Despacho de Encaminhamento".

#### **05. Validar e assinar Despacho de Encaminhamento**

RESPONSÁVEL PELA EXECUÇÃO: O SGP.

DETALHAMENTO: Ler Despacho e verificar a adequação do texto. Em caso de discordância, deve-se anotar os pontos discrepantes e devolver para a GTRQ - Analistas.

Caso esteja de acordo com o texto, assinar o Despacho.

A Assinatura do Processo ocorre via SEI. COMPETÊNCIAS:

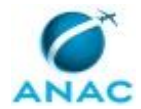

- Usa ferramenta do SEI, com precisão, agilidade e correção, de acordo com o manual de utilização do SEI.

ARTEFATOS USADOS NESTA ATIVIDADE: Manual do SEI.

SISTEMAS USADOS NESTA ATIVIDADE: SEI.

CONTINUIDADE: deve-se seguir para a etapa "06. Validar e assinar Minuta de Edital".

### **06. Validar e assinar Minuta de Edital**

RESPONSÁVEL PELA EXECUÇÃO: Presidente da Comissão do Concurso de Remoção.

DETALHAMENTO: Ler e verificar se o conteúdo da Minuta de edital está de acordo. Caso seja necessário, solicitar alterações na redação para o técnico/analista que elaborou o documento. Mudanças de redação que não afetam o conteúdo do que foi acordado devem ser toleradas.

Em caso de concordância, assinar Minuta de edital.

CONTINUIDADE: deve-se seguir para a etapa "07. Encaminhar Minuta de Edital e Despacho à ASTEC para Publicação em BPS".

# **07. Encaminhar Minuta de Edital e Despacho à ASTEC para Publicação em BPS**

RESPONSÁVEL PELA EXECUÇÃO: O GTRQ.

DETALHAMENTO: Deve-se encaminhar a Minua de Edital e Despacho à ASTEC para que seja realizada a publicação em BPS. O Encaminhamento do processo ocorre via SEI.

#### COMPETÊNCIAS:

- Usa ferramenta do SEI, com precisão, agilidade e correção, de acordo com o manual de utilização do SEI.

- Registra, corretamente, os documentos no SEI, observando a IN nº 98/2016-ANAC e a rotina de despachos.

ARTEFATOS USADOS NESTA ATIVIDADE: Manual do SEI.

SISTEMAS USADOS NESTA ATIVIDADE: SEI.

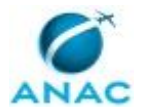

#### **5.5 Estabelecer a Classificação Provisória dos Inscritos no Concurso de Remoção**

Este processo se trata da classificação provisória dos inscritos no Concurso de Remoção e encaminhamento para publicação.

O processo contém, ao todo, 8 etapas. A situação que inicia o processo, chamada de evento de início, foi descrita como: "Edital com a relação final de inscritos publicado", portanto, este processo deve ser executado sempre que este evento acontecer. Da mesma forma, o processo é considerado concluído quando alcança seu evento de fim. O evento de fim descrito para esse processo é: "Edital de classificação provisória encaminhado para publicação.

Os grupos envolvidos na execução deste processo são: Comissão do Concurso de Remoção, GTRQ - Analistas, O GTRQ, O SGP, Presidente da Comissão do Concurso de Remoção, SGP - Secretárias.

Para que este processo seja executado de forma apropriada, é necessário que o(s) executor(es) possua(m) as seguintes competências: (1) Usa ferramenta do SEI, com precisão, agilidade e correção, de acordo com o manual de utilização do SEI; (2) Registra, corretamente, os documentos no SEI, observando a IN nº 98/2016-ANAC e a rotina de despachos; (3) Elabora relatório claro e objetivo com pontuação final dos inscritos por meio de levantamento de dados de acordo com o edital do concurso de remoção.

Também será necessário o uso dos seguintes artefatos: "Manual do SEI", "Modelo de Ata - Concurso de Remoção", "Modelo de Despacho com a Classificação Preliminar - Concurso de Remoção", "Modelo de Minuta de Edital com a Classificação Preliminar - Concurso de Remoção".

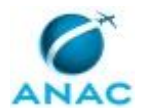

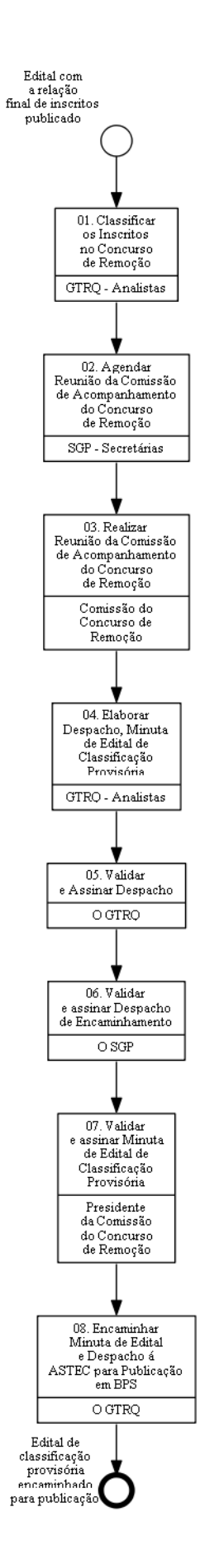

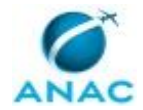

# **01. Classificar os Inscritos no Concurso de Remoção**

RESPONSÁVEL PELA EXECUÇÃO: GTRQ - Analistas.

DETALHAMENTO: A partir da relação final de inscritos no concurso de remoção, realizar o levantamento dos dados pessoais e funcionais, conforme os critérios definidos no edital. Caso seja necessário, consultar informações com a GAPE.

Elaborar relatório com pontuação final de cada candidato para apresentar à Comissão de Acompanhamento do Concurso de Remoção.

COMPETÊNCIAS:

- Elabora relatório claro e objetivo com pontuação final dos inscritos por meio de levantamento de dados de acordo com o edital do concurso de remoção.

CONTINUIDADE: deve-se seguir para a etapa "02. Agendar Reunião da Comissão de Acompanhamento do Concurso de Remoção".

# **02. Agendar Reunião da Comissão de Acompanhamento do Concurso de Remoção**

RESPONSÁVEL PELA EXECUÇÃO: SGP - Secretárias.

DETALHAMENTO: Agenda reunião com a Comissão do Concurso de Remoção.

- 1. Reservar sala, notebook, projetor e marcar reunião no Outlook com todos os envolvidos.
- 2. Deve-se marcar a reunião com os membros da Comissão, convocada pelo Presidente da

Comissão. A pauta da reunião é classificar os candidatos do concurso de remoção.

3. Caso os servidores convocados sejam de fora, solicitar diárias e passagem ou videoconferência.

CONTINUIDADE: deve-se seguir para a etapa "03. Realizar Reunião da Comissão de Acompanhamento do Concurso de Remoção".

# **03. Realizar Reunião da Comissão de Acompanhamento do Concurso de Remoção**

RESPONSÁVEL PELA EXECUÇÃO: Comissão do Concurso de Remoção.

DETALHAMENTO: Durante a reunião o presidente da Comissão define quem será o secretário responsável pela elaboração da Ata conforme o artefato "Modelo de Ata - Concurso de Remoção".

Os membros deliberam sobre a classificação dos candidatos do concurso de remoção, conforme os critérios estabelecidos no edital do certame ou na legislação aplicável. Ao final da reunião, todos os membros assinam a Ata e encaminhar para a GTRQ - Analistas.

A Ata da Reunião deverá estar contida em Processo Eletrônico no SEI.

COMPETÊNCIAS:

- Usa ferramenta do SEI, com precisão, agilidade e correção, de acordo com o manual de utilização do SEI.

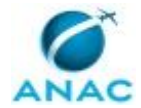

- Registra, corretamente, os documentos no SEI, observando a IN nº 98/2016-ANAC e a rotina de despachos.

ARTEFATOS USADOS NESTA ATIVIDADE: Modelo de Ata - Concurso de Remoção, Manual do SEI.

SISTEMAS USADOS NESTA ATIVIDADE: SEI.

CONTINUIDADE: deve-se seguir para a etapa "04. Elaborar Despacho, Minuta de Edital de Classificação Provisória".

# **04. Elaborar Despacho, Minuta de Edital de Classificação Provisória**

RESPONSÁVEL PELA EXECUÇÃO: GTRQ - Analistas.

DETALHAMENTO: Ao receber a Ata da reunião, via SEI, anexar ao processo e analisar o conteúdo.

Elaborar Despacho conforme o artefato "Modelo de Despacho com a Classificação

Preliminar - Concurso de Remoção" descrevendo o que foi tratado na reunião e para encaminhar para publicação.

Elaborar Minuta de edital conforme o artefato "Modelo de Minuta de Edital com a Classificação Preliminar - Concurso de Remoção" contendo a classificação provisória dos candidatos.

A GTRQ - Analistas encaminha, via SEI, para O GTRQ assinar.

COMPETÊNCIAS:

- Usa ferramenta do SEI, com precisão, agilidade e correção, de acordo com o manual de utilização do SEI.

- Registra, corretamente, os documentos no SEI, observando a IN nº 98/2016-ANAC e a rotina de despachos.

ARTEFATOS USADOS NESTA ATIVIDADE: Modelo de Despacho com a Classificação Preliminar - Concurso de Remoção, Modelo de Minuta de Edital com a Classificação Preliminar - Concurso de Remoção, Manual do SEI.

SISTEMAS USADOS NESTA ATIVIDADE: SEI.

CONTINUIDADE: deve-se seguir para a etapa "05. Validar e Assinar Despacho".

## **05. Validar e Assinar Despacho**

RESPONSÁVEL PELA EXECUÇÃO: O GTRQ.

DETALHAMENTO: Ler e verificar se o conteúdo do Despacho está de acordo. Caso seja necessário, solicitar alterações na redação para o técnico/analista que elaborou o documento. Mudanças de redação que não afetam o conteúdo do que foi acordado devem ser toleradas.

Em caso de concordância, assinar o Despacho.

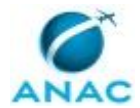

#### A Assinatura do Processo ocorre via SEI.

COMPETÊNCIAS:

- Usa ferramenta do SEI, com precisão, agilidade e correção, de acordo com o manual de utilização do SEI.

ARTEFATOS USADOS NESTA ATIVIDADE: Manual do SEI.

SISTEMAS USADOS NESTA ATIVIDADE: SEI.

CONTINUIDADE: deve-se seguir para a etapa "06. Validar e assinar Despacho de Encaminhamento".

### **06. Validar e assinar Despacho de Encaminhamento**

RESPONSÁVEL PELA EXECUÇÃO: O SGP.

DETALHAMENTO: Ler Despacho e verificar a adequação do texto. Em caso de discordância, deve-se anotar os pontos discrepantes e devolver para a GTRQ - Analistas.

Caso esteja de acordo com o texto, assinar o Despacho.

A Assinatura do Processo ocorre, via SEI, conforme artefato "Manual do SEI".

COMPETÊNCIAS:

- Usa ferramenta do SEI, com precisão, agilidade e correção, de acordo com o manual de utilização do SEI.

ARTEFATOS USADOS NESTA ATIVIDADE: Manual do SEI. SISTEMAS USADOS NESTA ATIVIDADE: SEI.

CONTINUIDADE: deve-se seguir para a etapa "07. Validar e assinar Minuta de Edital de Classificação Provisória".

# **07. Validar e assinar Minuta de Edital de Classificação Provisória**

RESPONSÁVEL PELA EXECUÇÃO: Presidente da Comissão do Concurso de Remoção. DETALHAMENTO: Ler e verificar se o conteúdo da Minuta de edital de classificação provisória está de acordo. Caso seja necessário, solicitar alterações na redação para o técnico/analista que elaborou o documento. Mudanças de redação que não afetam o conteúdo do que foi acordado devem ser toleradas.

Em caso de concordância, assinar Minuta de edital de classificação provisória.

A Assinatura do Processo ocorre via SEI, conforme artefato "Manual do SEI". COMPETÊNCIAS:

- Usa ferramenta do SEI, com precisão, agilidade e correção, de acordo com o manual de utilização do SEI.

ARTEFATOS USADOS NESTA ATIVIDADE: Manual do SEI. SISTEMAS USADOS NESTA ATIVIDADE: SEI.

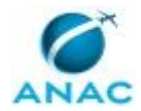

CONTINUIDADE: deve-se seguir para a etapa "08. Encaminhar Minuta de Edital e Despacho á ASTEC para Publicação em BPS".

# **08. Encaminhar Minuta de Edital e Despacho á ASTEC para Publicação em BPS**

RESPONSÁVEL PELA EXECUÇÃO: O GTRQ.

DETALHAMENTO: Deve-se encaminhar a Minua de Edital e Despacho à ASTEC para que seja realizada a publicação em BPS. O Encaminhamento do processo ocorre via SEI.

COMPETÊNCIAS:

- Usa ferramenta do SEI, com precisão, agilidade e correção, de acordo com o manual de utilização do SEI.

- Registra, corretamente, os documentos no SEI, observando a IN nº 98/2016-ANAC e a rotina de despachos.

ARTEFATOS USADOS NESTA ATIVIDADE: Manual do SEI.

SISTEMAS USADOS NESTA ATIVIDADE: SEI.

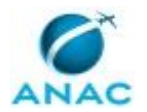

#### **5.6 Estabelecer Resultado Final da Classificação do Concurso de Remoção**

O processo se trata da análise dos recursos contra o resultado da classificação provisória e encaminhamento do resultado do recurso para publicação.

O processo contém, ao todo, 7 etapas. A situação que inicia o processo, chamada de evento de início, foi descrita como: "Edital de classificação provisória publicado e prazo para recurso vencido", portanto, este processo deve ser executado sempre que este evento acontecer. Da mesma forma, o processo é considerado concluído quando alcança seu evento de fim. O evento de fim descrito para esse processo é: "Edital de resultado do recurso e classificação final encaminhado para publicação.

Os grupos envolvidos na execução deste processo são: Comissão do Concurso de Remoção, GTRQ - Analistas, GTRQ - Secretária, O GTRQ, O SGP, Presidente da Comissão do Concurso de Remoção.

Para que este processo seja executado de forma apropriada, é necessário que o(s) executor(es) possua(m) as seguintes competências: (1) Usa ferramenta do SEI, com precisão, agilidade e correção, de acordo com o manual de utilização do SEI; (2) Registra, corretamente, os documentos no SEI, observando a IN nº 98/2016-ANAC e a rotina de despachos.

Também será necessário o uso dos seguintes artefatos: "Manual do SEI", "Modelo de Ata - Concurso de Remoção", "Modelo de Despacho com Resultado Final da Classificação - Concurso de Remoção", "Modelo de Minuta de Edital Contendo o Resultado do Recurso da Classificação - Concurso de Remoção".

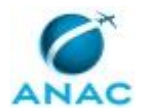

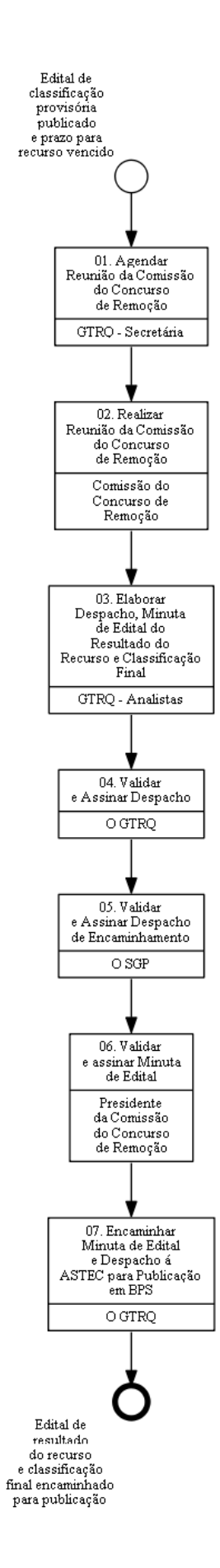

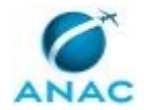

## **01. Agendar Reunião da Comissão do Concurso de Remoção**

RESPONSÁVEL PELA EXECUÇÃO: GTRQ - Secretária.

DETALHAMENTO: Agenda reunião com a Comissão do Concurso de Remoção.

1. Reservar sala, notebook, projetor e marcar reunião no Outlook com todos os envolvidos.

2. Deve-se marcar a reunião com os membros da Comissão, convocada pelo Presidente da Comissão. A pauta da reunião é analisar os recursos da classificação do concurso de remoção e definir classificação final.

3. Caso os servidores convocados sejam de fora, solicitar diárias e passagem ou videoconferência.

CONTINUIDADE: deve-se seguir para a etapa "02. Realizar Reunião da Comissão do Concurso de Remoção".

# **02. Realizar Reunião da Comissão do Concurso de Remoção**

RESPONSÁVEL PELA EXECUÇÃO: Comissão do Concurso de Remoção.

DETALHAMENTO: Durante a reunião o presidente da Comissão define quem será o secretário responsável pela elaboração da Ata conforme o artefato "Modelo de Ata - Concurso de Remoção".

Os membros deliberam sobre os recursos contra a classificação do concurso de remoção e definem a classificação final, observando os critérios estabelecidos em edital.

Ao final da reunião todos os membros assinam a Ata e encaminham para a O GTRQ.

A Ata da Reunião deverá estar contida em Processo Eletrônico no SEI.

COMPETÊNCIAS:

- Usa ferramenta do SEI, com precisão, agilidade e correção, de acordo com o manual de utilização do SEI.

- Registra, corretamente, os documentos no SEI, observando a IN nº 98/2016-ANAC e a rotina de despachos.

ARTEFATOS USADOS NESTA ATIVIDADE: Modelo de Ata - Concurso de Remoção, Manual do SEI.

SISTEMAS USADOS NESTA ATIVIDADE: SEI.

CONTINUIDADE: deve-se seguir para a etapa "03. Elaborar Despacho, Minuta de Edital do Resultado do Recurso e Classificação Final".

# **03. Elaborar Despacho, Minuta de Edital do Resultado do Recurso e Classificação Final**

RESPONSÁVEL PELA EXECUÇÃO: GTRQ - Analistas.

DETALHAMENTO: Ao receber a Ata da reunião, via SEI, anexar ao processo e analisar o conteúdo.

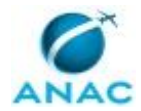

#### MPR/SGP-302-R02

Elaborar Despacho conforme o artefato "Modelo de Despacho com Resultado Final da Classificação - Concurso de Remoção" descrevendo o que foi tratado na reunião e para encaminhar para publicação.

Elaborar Minuta de edital conforme o artefato "Modelo de Minuta de Edital Contendo o Resultado do Recurso da Classificação - Concurso de Remoção" contendo o resultado da classificação final.

A GTRQ - Analistas encaminha para O GTRQ assinar.

COMPETÊNCIAS:

- Usa ferramenta do SEI, com precisão, agilidade e correção, de acordo com o manual de utilização do SEI.

- Registra, corretamente, os documentos no SEI, observando a IN nº 98/2016-ANAC e a rotina de despachos.

ARTEFATOS USADOS NESTA ATIVIDADE: Modelo de Despacho com Resultado Final da Classificação - Concurso de Remoção, Modelo de Minuta de Edital Contendo o Resultado do Recurso da Classificação - Concurso de Remoção, Manual do SEI.

SISTEMAS USADOS NESTA ATIVIDADE: SEI.

CONTINUIDADE: deve-se seguir para a etapa "04. Validar e Assinar Despacho".

#### **04. Validar e Assinar Despacho**

RESPONSÁVEL PELA EXECUÇÃO: O GTRQ.

DETALHAMENTO: Ler e verificar se o conteúdo do Despacho está de acordo. Caso seja necessário, solicitar alterações na redação para o técnico/analista que elaborou o documento. Mudanças de redação que não afetam o conteúdo do que foi acordado devem ser toleradas.

Em caso de concordância, assinar o Despacho.

A Assinatura do Processo ocorre via SEI.

COMPETÊNCIAS:

- Usa ferramenta do SEI, com precisão, agilidade e correção, de acordo com o manual de utilização do SEI.

ARTEFATOS USADOS NESTA ATIVIDADE: Manual do SEI.

SISTEMAS USADOS NESTA ATIVIDADE: SEI.

CONTINUIDADE: deve-se seguir para a etapa "05. Validar e Assinar Despacho de Encaminhamento".

## **05. Validar e Assinar Despacho de Encaminhamento**

RESPONSÁVEL PELA EXECUÇÃO: O SGP.

DETALHAMENTO: Ler Despacho e verificar a adequação do texto. Em caso de discordância, deve-se anotar os pontos discrepantes e devolver para a GTRQ - Analistas. Caso esteja de acordo com o texto, assinar o Despacho.

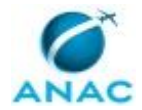

#### A Assinatura do Processo ocorre via SEI.

COMPETÊNCIAS:

- Usa ferramenta do SEI, com precisão, agilidade e correção, de acordo com o manual de utilização do SEI.

ARTEFATOS USADOS NESTA ATIVIDADE: Manual do SEI.

SISTEMAS USADOS NESTA ATIVIDADE: SEI.

CONTINUIDADE: deve-se seguir para a etapa "06. Validar e assinar Minuta de Edital".

#### **06. Validar e assinar Minuta de Edital**

RESPONSÁVEL PELA EXECUÇÃO: Presidente da Comissão do Concurso de Remoção.

DETALHAMENTO: Ler e verificar se o conteúdo da Minuta de edital do resultado do recurso e classificação final está de acordo. Caso seja necessário, solicitar alterações na redação para o técnico/analista que elaborou o documento. Mudanças de redação que não afetam o conteúdo do que foi acordado devem ser toleradas.

Em caso de concordância, assinar Minuta de edital do resultado do recurso e classificação final.

A Assinatura do Processo ocorre via SEI.

COMPETÊNCIAS:

- Usa ferramenta do SEI, com precisão, agilidade e correção, de acordo com o manual de utilização do SEI.

ARTEFATOS USADOS NESTA ATIVIDADE: Manual do SEI.

SISTEMAS USADOS NESTA ATIVIDADE: SEI.

CONTINUIDADE: deve-se seguir para a etapa "07. Encaminhar Minuta de Edital e Despacho á ASTEC para Publicação em BPS".

## **07. Encaminhar Minuta de Edital e Despacho á ASTEC para Publicação em BPS**

RESPONSÁVEL PELA EXECUÇÃO: O GTRQ.

DETALHAMENTO: Deve-se encaminhar a Minua de Edital e Despacho à ASTEC para que seja realizada a publicação em BPS. O Encaminhamento do processo ocorre via SEI.

COMPETÊNCIAS:

- Usa ferramenta do SEI, com precisão, agilidade e correção, de acordo com o manual de utilização do SEI.

- Registra, corretamente, os documentos no SEI, observando a IN nº 98/2016-ANAC e a rotina de despachos.

ARTEFATOS USADOS NESTA ATIVIDADE: Manual do SEI.

SISTEMAS USADOS NESTA ATIVIDADE: SEI.

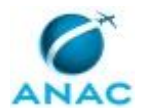

ANAC MPR/SGP-302-R02

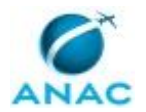

#### **5.7 Homologar Resultado de Classificação Final do Concurso de Remoção**

O processo se trata da homologação do resultado final do Concurso de Remoção e encaminhamento do processo para a GAPE executar as remoções.

O processo contém, ao todo, 10 etapas. A situação que inicia o processo, chamada de evento de início, foi descrita como: "Edital da classificação final publicado", portanto, este processo deve ser executado sempre que este evento acontecer. Da mesma forma, o processo é considerado concluído quando alcança seu evento de fim. O evento de fim descrito para esse processo é: "Processo encaminhado para executar as remoções na GAPE.

Os grupos envolvidos na execução deste processo são: GTRQ - Analistas, GTRQ - Secretária, O GTRQ, O SGP, SGP - Secretária.

Para que este processo seja executado de forma apropriada, é necessário que o(s) executor(es) possua(m) as seguintes competências: (1) Usa ferramenta do SEI, com precisão, agilidade e correção, de acordo com o manual de utilização do SEI; (2) Registra, corretamente, os documentos no SEI, observando a IN nº 98/2016-ANAC e a rotina de despachos.

Também será necessário o uso dos seguintes artefatos: "Manual do SEI", "Modelo de Despacho com Resultado Final da Classificação - Concurso de Remoção", "Modelo de Despacho de Encaminhamento para a ASTEC - Concurso de Remoção", "Modelo de Despacho de Encaminhamento para a GAPE - Concurso de Remoção", "Modelo de Minuta de Edital com Resultado Geral Final - Concurso de Remoção".

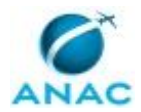

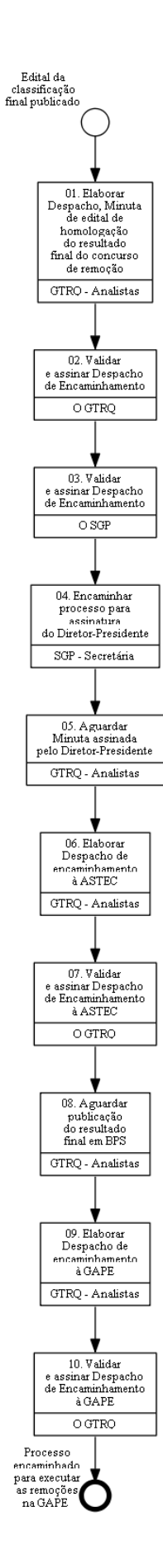

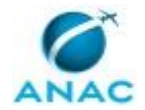

## **01. Elaborar Despacho, Minuta de edital de homologação do resultado final do concurso de remoção**

RESPONSÁVEL PELA EXECUÇÃO: GTRQ - Analistas.

DETALHAMENTO: Elaborar Despacho conforme o artefato "Modelo de Despacho com Resultado Final da Classificação - Concurso de Remoção" para encaminhar ao Diretor Presidente.

Elaborar Minuta de edital conforme o artefato "Modelo de Minuta de Edital com Resultado Geral Final - Concurso de Remoção" contendo homologação do resultado final do concurso de remoção.

O Processo ocorre por meio do SEI.

A GTRQ - Analistas encaminha o processo para ser assinado pelo O GTRQ.

COMPETÊNCIAS:

- Registra, corretamente, os documentos no SEI, observando a IN nº 98/2016-ANAC e a rotina de despachos.

- Usa ferramenta do SEI, com precisão, agilidade e correção, de acordo com o manual de utilização do SEI.

ARTEFATOS USADOS NESTA ATIVIDADE: Manual do SEI, Modelo de Despacho com Resultado Final da Classificação - Concurso de Remoção, Modelo de Minuta de Edital com Resultado Geral Final - Concurso de Remoção.

SISTEMAS USADOS NESTA ATIVIDADE: SEI.

CONTINUIDADE: deve-se seguir para a etapa "02. Validar e assinar Despacho de Encaminhamento".

# **02. Validar e assinar Despacho de Encaminhamento**

RESPONSÁVEL PELA EXECUÇÃO: O GTRQ.

DETALHAMENTO: Ler e verificar se o conteúdo do Despacho está de acordo. Caso seja necessário, solicitar alterações na redação para o técnico/analista que elaborou o documento. Mudanças de redação que não afetam o conteúdo do que foi acordado devem ser toleradas.

Em caso de concordância, assinar o Despacho.

O Processo é assinado via SEI.

COMPETÊNCIAS:

- Usa ferramenta do SEI, com precisão, agilidade e correção, de acordo com o manual de utilização do SEI.

ARTEFATOS USADOS NESTA ATIVIDADE: Manual do SEI. SISTEMAS USADOS NESTA ATIVIDADE: SEI.

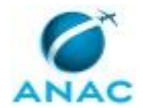

CONTINUIDADE: deve-se seguir para a etapa "03. Validar e assinar Despacho de Encaminhamento".

#### **03. Validar e assinar Despacho de Encaminhamento**

RESPONSÁVEL PELA EXECUÇÃO: O SGP.

DETALHAMENTO: Ler Despacho e verificar a adequação do texto. Em caso de discordância, deve-se anotar os pontos discrepantes e devolver para a GTRQ - Analistas. Caso esteja de acordo com o texto, assinar o Despacho.

O Processo é assinado via SEI.

COMPETÊNCIAS:

- Usa ferramenta do SEI, com precisão, agilidade e correção, de acordo com o manual de utilização do SEI.

ARTEFATOS USADOS NESTA ATIVIDADE: Manual do SEI.

SISTEMAS USADOS NESTA ATIVIDADE: SEI.

CONTINUIDADE: deve-se seguir para a etapa "04. Encaminhar processo para assinatura do Diretor-Presidente".

## **04. Encaminhar processo para assinatura do Diretor-Presidente**

RESPONSÁVEL PELA EXECUÇÃO: SGP - Secretária.

DETALHAMENTO: Deve-se encaminhar o Processo ao Diretor-Presidente, via SEI, para assinatura.

COMPETÊNCIAS:

- Usa ferramenta do SEI, com precisão, agilidade e correção, de acordo com o manual de utilização do SEI.

ARTEFATOS USADOS NESTA ATIVIDADE: Manual do SEI.

SISTEMAS USADOS NESTA ATIVIDADE: SEI.

CONTINUIDADE: deve-se seguir para a etapa "05. Aguardar Minuta assinada pelo Diretor-Presidente".

## **05. Aguardar Minuta assinada pelo Diretor-Presidente**

RESPONSÁVEL PELA EXECUÇÃO: GTRQ - Analistas.

DETALHAMENTO: Aguardar Minuta assinada pelo Diretor-Presidente por aproximadamente 7 dias corridos.

CONTINUIDADE: deve-se seguir para a etapa "06. Elaborar Despacho de encaminhamento à ASTEC".

#### **06. Elaborar Despacho de encaminhamento à ASTEC**

RESPONSÁVEL PELA EXECUÇÃO: GTRQ - Analistas.

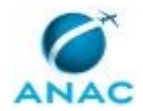

DETALHAMENTO: Elaborar Despacho de encaminhamento, conforme o artefato "Modelo de Despacho de Encaminhamento para a ASTEC - Concurso de Remoção" para publicação na ASTEC.

O Processo de Encaminhado ocorre via SEI.

COMPETÊNCIAS:

- Registra, corretamente, os documentos no SEI, observando a IN nº 98/2016-ANAC e a rotina de despachos.

- Usa ferramenta do SEI, com precisão, agilidade e correção, de acordo com o manual de utilização do SEI.

ARTEFATOS USADOS NESTA ATIVIDADE: Manual do SEI, Modelo de Despacho de Encaminhamento para a ASTEC - Concurso de Remoção.

SISTEMAS USADOS NESTA ATIVIDADE: SEI.

CONTINUIDADE: deve-se seguir para a etapa "07. Validar e assinar Despacho de Encaminhamento à ASTEC".

## **07. Validar e assinar Despacho de Encaminhamento à ASTEC**

RESPONSÁVEL PELA EXECUÇÃO: O GTRQ.

DETALHAMENTO: Ler e verificar se o conteúdo do Despacho está de acordo. Caso seja necessário, solicitar alterações na redação para o técnico/analista que elaborou o documento. Mudanças de redação que não afetam o conteúdo do que foi acordado devem ser toleradas.

Em caso de concordância, assinar o Despacho.

A Assinatura do Processo ocorre via SEI.

#### COMPETÊNCIAS:

- Usa ferramenta do SEI, com precisão, agilidade e correção, de acordo com o manual de utilização do SEI.

ARTEFATOS USADOS NESTA ATIVIDADE: Manual do SEI.

SISTEMAS USADOS NESTA ATIVIDADE: SEI.

CONTINUIDADE: deve-se seguir para a etapa "08. Aguardar publicação do resultado final em BPS".

## **08. Aguardar publicação do resultado final em BPS**

RESPONSÁVEL PELA EXECUÇÃO: GTRQ - Analistas.

DETALHAMENTO: Aguardar até 7 dias corridos a publicação em BSP do edital do resultado final do concurso de seleção.

CONTINUIDADE: deve-se seguir para a etapa "09. Elaborar Despacho de encaminhamento à GAPE".

# **09. Elaborar Despacho de encaminhamento à GAPE**

RESPONSÁVEL PELA EXECUÇÃO: GTRQ - Analistas.

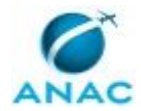

DETALHAMENTO: Anexar cópia do edital de homologação do resultado final do concurso de remoção no processo.

Elaborar Despacho conforme o artefato "Modelo de Despacho de Encaminhamento para a GAPE - Concurso de Remoção" para encaminhar à GAPE.

O processo de encaminhamento ocorre via SEI.

COMPETÊNCIAS:

- Registra, corretamente, os documentos no SEI, observando a IN nº 98/2016-ANAC e a rotina de despachos.

- Usa ferramenta do SEI, com precisão, agilidade e correção, de acordo com o manual de utilização do SEI.

ARTEFATOS USADOS NESTA ATIVIDADE: Manual do SEI, Modelo de Despacho de Encaminhamento para a GAPE - Concurso de Remoção.

SISTEMAS USADOS NESTA ATIVIDADE: SEI.

CONTINUIDADE: deve-se seguir para a etapa "10. Validar e assinar Despacho de Encaminhamento à GAPE".

# **10. Validar e assinar Despacho de Encaminhamento à GAPE**

RESPONSÁVEL PELA EXECUÇÃO: O GTRQ.

DETALHAMENTO: Ler e verificar se o conteúdo do Despacho está de acordo. Caso seja necessário, solicitar alterações na redação para o técnico/analista que elaborou o documento. Mudanças de redação que não afetam o conteúdo do que foi acordado devem ser toleradas.

Em caso de concordância, assinar o Despacho.

A Assinatura do Processo ocorre via SEI.

COMPETÊNCIAS:

- Usa ferramenta do SEI, com precisão, agilidade e correção, de acordo com o manual de utilização do SEI.

ARTEFATOS USADOS NESTA ATIVIDADE: Manual do SEI.

SISTEMAS USADOS NESTA ATIVIDADE: SEI.

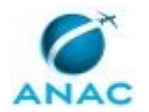

#### **5.8 Elaborar Lista de Desistências em Concurso de Remoção**

O processo se trata da análise dos formulários de desistência recebidos e publicação da lista de desistentes.

O processo contém, ao todo, 7 etapas. A situação que inicia o processo, chamada de evento de início, foi descrita como: "Recebimento de formulários de desistência pelos candidatos", portanto, este processo deve ser executado sempre que este evento acontecer. Da mesma forma, o processo é considerado concluído quando alcança seu evento de fim. O evento de fim descrito para esse processo é: "Edital com lista de desistentes encaminhado à ASTEC para publicação.

Os grupos envolvidos na execução deste processo são: Comissão do Concurso de Remoção, GTRQ - Analistas, O GTRQ, O SGP, Presidente da Comissão do Concurso de Remoção, SGP - Secretárias.

Para que este processo seja executado de forma apropriada, é necessário que o(s) executor(es) possua(m) as seguintes competências: (1) Usa ferramenta do SEI, com precisão, agilidade e correção, de acordo com o manual de utilização do SEI; (2) Registra, corretamente, os documentos no SEI, observando a IN nº 98/2016-ANAC e a rotina de despachos.

Também será necessário o uso dos seguintes artefatos: "Manual do SEI", "Modelo de Ata - Concurso de Remoção", "Modelo de Despacho Contendo Resultado das Desistências - Concurso de Remoção", "Modelo de Minuta de Edital Contendo Resultado das Desistências - Concurso de Remoção".

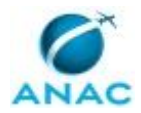

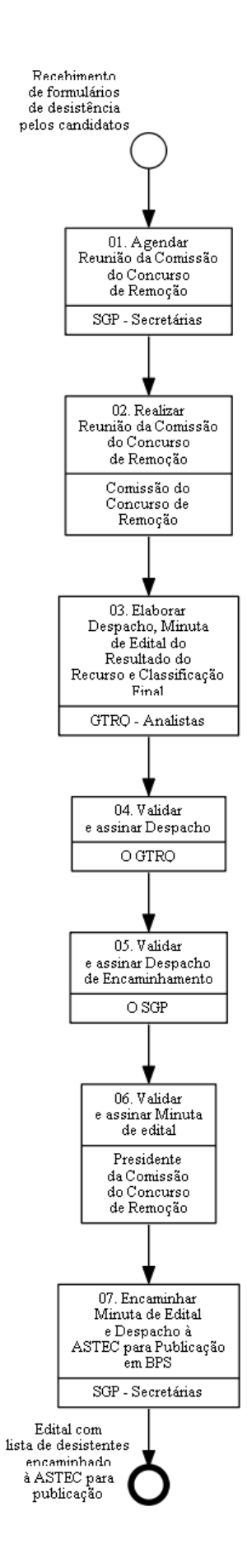

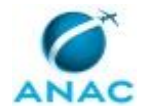

## **01. Agendar Reunião da Comissão do Concurso de Remoção**

RESPONSÁVEL PELA EXECUÇÃO: SGP - Secretárias.

DETALHAMENTO: Agenda uma reunião com a Comissão de Concurso de Remoção.

1. Reservar sala, notebook, projetor e marcar reunião no Outlook com todos os envolvidos.

2. Deve-se marcar a reunião com os membros da Comissão, convocada pelo Presidente da Comissão. A pauta da reunião é a homologação da lista de desistências em concurso de remoção.

3. Caso os servidores convocados sejam de fora, solicitar diárias e passagem ou videoconferência.

CONTINUIDADE: deve-se seguir para a etapa "02. Realizar Reunião da Comissão do Concurso de Remoção".

# **02. Realizar Reunião da Comissão do Concurso de Remoção**

RESPONSÁVEL PELA EXECUÇÃO: Comissão do Concurso de Remoção.

DETALHAMENTO: Durante a reunião o presidente da Comissão define quem será o secretário responsável pela elaboração da Ata conforme o artefato "Modelo de Ata - Concurso de Remoção". Os membros deliberam sobre a homologação das desistências.

Ao final da reunião todos os membros assinam a Ata e encaminham para a GTRQ - Analistas.

A Ata da Reunião deverá estar contida em Processo Eletrônico no SEI.

COMPETÊNCIAS:

- Usa ferramenta do SEI, com precisão, agilidade e correção, de acordo com o manual de utilização do SEI.

- Registra, corretamente, os documentos no SEI, observando a IN nº 98/2016-ANAC e a rotina de despachos.

ARTEFATOS USADOS NESTA ATIVIDADE: Modelo de Ata - Concurso de Remoção, Manual do SEI.

SISTEMAS USADOS NESTA ATIVIDADE: SEI.

CONTINUIDADE: deve-se seguir para a etapa "03. Elaborar Despacho, Minuta de Edital do Resultado do Recurso e Classificação Final".

## **03. Elaborar Despacho, Minuta de Edital do Resultado do Recurso e Classificação Final**

RESPONSÁVEL PELA EXECUÇÃO: GTRQ - Analistas.

DETALHAMENTO: Ao receber a Ata da reunião, via SEI, anexar ao processo e analisar o conteúdo.

Elaborar Despacho conforme o artefato "Modelo de Despacho Contendo Resultado das Desistências - Concurso de Remoção" descrevendo o que foi tratado na reunião e para encaminhar para publicação.

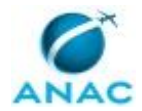

Elaborar Minuta de edital conforme o artefato "Modelo de Minuta de Edital Contendo Resultado das Desistências - Concurso de Remoção" contendo o resultado da homologação das desistências.

A GTRQ - Analistas assina o Despacho e encaminhar o processo para O GTRQ assinar. COMPETÊNCIAS:

- Usa ferramenta do SEI, com precisão, agilidade e correção, de acordo com o manual de utilização do SEI.

ARTEFATOS USADOS NESTA ATIVIDADE: Modelo de Minuta de Edital Contendo Resultado das Desistências - Concurso de Remoção, Modelo de Despacho Contendo Resultado das Desistências - Concurso de Remoção, Manual do SEI.

SISTEMAS USADOS NESTA ATIVIDADE: SEI.

CONTINUIDADE: deve-se seguir para a etapa "04. Validar e assinar Despacho".

#### **04. Validar e assinar Despacho**

RESPONSÁVEL PELA EXECUÇÃO: O GTRQ.

DETALHAMENTO: Ler e verificar se o conteúdo do Despacho está de acordo. Caso seja necessário, solicitar alterações na redação para o técnico/analista que elaborou o documento. Mudanças de redação que não afetam o conteúdo do que foi acordado devem ser toleradas.

Em caso de concordância, assinar Despacho.

A Assinatura do Processo ocorre via SEI.

COMPETÊNCIAS:

- Usa ferramenta do SEI, com precisão, agilidade e correção, de acordo com o manual de utilização do SEI.

ARTEFATOS USADOS NESTA ATIVIDADE: Manual do SEI.

SISTEMAS USADOS NESTA ATIVIDADE: SEI.

CONTINUIDADE: deve-se seguir para a etapa "05. Validar e assinar Despacho de Encaminhamento".

#### **05. Validar e assinar Despacho de Encaminhamento**

RESPONSÁVEL PELA EXECUÇÃO: O SGP.

DETALHAMENTO: Ler e verificar se o conteúdo do Despacho está de acordo. Caso seja necessário, solicitar alterações na redação para o técnico/analista que elaborou o documento. Mudanças de redação que não afetam o conteúdo do que foi acordado devem ser toleradas.

Em caso de concordância, assinar Despacho.

A Assinatura do Processo ocorre via SEI.

COMPETÊNCIAS:

- Usa ferramenta do SEI, com precisão, agilidade e correção, de acordo com o manual de utilização do SEI.

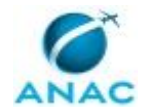

ARTEFATOS USADOS NESTA ATIVIDADE: Manual do SEI.

SISTEMAS USADOS NESTA ATIVIDADE: SEI.

CONTINUIDADE: deve-se seguir para a etapa "06. Validar e assinar Minuta de edital".

## **06. Validar e assinar Minuta de edital**

RESPONSÁVEL PELA EXECUÇÃO: Presidente da Comissão do Concurso de Remoção.

DETALHAMENTO: Ler e verificar se o conteúdo da Minuta de edital está de acordo. Caso seja necessário, solicitar alterações na redação para o técnico/analista que elaborou o documento.

Mudanças de redação que não afetam o conteúdo do que foi acordado devem ser toleradas.

Em caso de concordância, assinar Minuta de edital.

A Assinatura do Processo ocorre via SEI.

COMPETÊNCIAS:

- Usa ferramenta do SEI, com precisão, agilidade e correção, de acordo com o manual de utilização do SEI.

ARTEFATOS USADOS NESTA ATIVIDADE: Manual do SEI.

SISTEMAS USADOS NESTA ATIVIDADE: SEI.

CONTINUIDADE: deve-se seguir para a etapa "07. Encaminhar Minuta de Edital e Despacho à ASTEC para Publicação em BPS".

# **07. Encaminhar Minuta de Edital e Despacho à ASTEC para Publicação em BPS**

RESPONSÁVEL PELA EXECUÇÃO: SGP - Secretárias.

DETALHAMENTO: Deve-se encaminhar a Minuta de Edital e Despacho à ASTEC para que seja realizada a publicação em BPS. O Encaminhamento do processo ocorre via SEI.

COMPETÊNCIAS:

- Usa ferramenta do SEI, com precisão, agilidade e correção, de acordo com o manual de utilização do SEI.

- Registra, corretamente, os documentos no SEI, observando a IN nº 98/2016-ANAC e a rotina de despachos.

ARTEFATOS USADOS NESTA ATIVIDADE: Manual do SEI.

SISTEMAS USADOS NESTA ATIVIDADE: SEI.

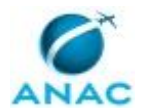

#### **5.9 Processar o Resultado Final do Concurso de Remoção**

Este processo trata do processamento na GAPE do resultado do concurso de remoção, com a elaboração do memorando de apresentação e a atualização dos dados do servidor no SIAPE.

O processo contém, ao todo, 6 etapas. A situação que inicia o processo, chamada de evento de início, foi descrita como: "Resultado do Concurso de Remoção Homologado e Publicado em BPS", portanto, este processo deve ser executado sempre que este evento acontecer. Da mesma forma, o processo é considerado concluído quando alcança seu evento de fim. O evento de fim descrito para esse processo é: "Processo Concluído.

A área envolvida na execução deste processo é a GAPE. Já os grupos envolvidos na execução deste processo são: GAPE - Cadastro, GTRQ - Analistas, O GAPE.

Para que este processo seja executado de forma apropriada, é necessário que o(s) executor(es) possua(m) as seguintes competências: (1) Elabora memorando com a síntese da demanda para a área contendo as informações que são solicitadas; (2) Usa ferramenta do SEI, com precisão, agilidade e correção, de acordo com o manual de utilização do SEI.

Também será necessário o uso do seguinte artefato: "Manual do SEI".

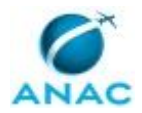

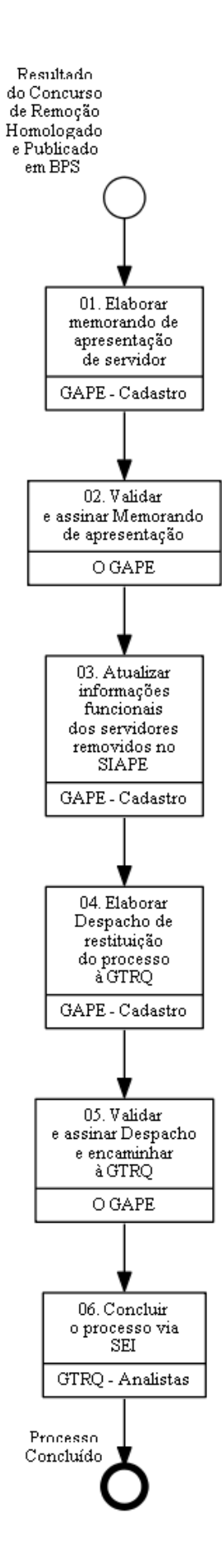

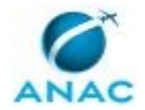

### **01. Elaborar memorando de apresentação de servidor**

RESPONSÁVEL PELA EXECUÇÃO: GAPE - Cadastro.

DETALHAMENTO: O memorando deve ser feito de acordo com o artefato "MEMORANDO" e deve conter os dados sobre a movimentação (nova localização de exercício, programação de férias do servidor).

Caso a remoção seja com mudança de sede, aguardar memorando do dirigente máximo da UORG de destino informando data de retomada de atividades do servidor na nova lotação. COMPETÊNCIAS:

- Elabora memorando com a síntese da demanda para a área contendo as informações que são solicitadas.

CONTINUIDADE: deve-se seguir para a etapa "02. Validar e assinar Memorando de apresentação".

### **02. Validar e assinar Memorando de apresentação**

RESPONSÁVEL PELA EXECUÇÃO: O GAPE.

DETALHAMENTO: Ler e verificar, via SEI, se o conteúdo do Memorando está de acordo com a legislação que versa sobre o assunto tratado. Caso seja necessário, solicitar alterações na redação para o técnico/analista que elaborou o documento.

Mudanças de redação que não afetam o conteúdo do que foi acordado devem ser toleradas.

COMPETÊNCIAS:

- Usa ferramenta do SEI, com precisão, agilidade e correção, de acordo com o manual de utilização do SEI.

ARTEFATOS USADOS NESTA ATIVIDADE: Manual do SEI.

SISTEMAS USADOS NESTA ATIVIDADE: SEI.

CONTINUIDADE: deve-se seguir para a etapa "03. Atualizar informações funcionais dos servidores removidos no SIAPE".

# **03. Atualizar informações funcionais dos servidores removidos no SIAPE**

RESPONSÁVEL PELA EXECUÇÃO: GAPE - Cadastro.

DETALHAMENTO: Atualizar os dados do servidor no SIAPE, no módulo >CAROCOLHIS.

Cadastrar documento legal de apresentação do servidor, utilizando o número e as datas do memorando de apresentação do servidor, para cadastrar, utilizar comandos listados na parte inferior da tela no sistema SIAPE (F2 para inserir dados, F4 para cadastro e F3 para finalizar). Integrar o servidor no novo local de exercício (>CAEEINTGRS) e salvar as páginas atualizadas (>CDCOINDFUN e >CACONLOTAC) em formato PDF e incluir no processo.

Ir na página ">CAEEINTGRS" no SIAPE e inserir dados do servidor (nome, CPF ou SIAPE). SISTEMAS USADOS NESTA ATIVIDADE: SIAPE.

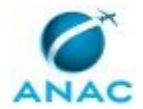

CONTINUIDADE: deve-se seguir para a etapa "04. Elaborar Despacho de restituição do processo à GTRQ".

### **04. Elaborar Despacho de restituição do processo à GTRQ**

RESPONSÁVEL PELA EXECUÇÃO: GAPE - Cadastro.

DETALHAMENTO: Quando todos os servidores removidos estiverem com os dados atualizados no SIAPE e com o Memorando de Apresentação assinados, elaborar Despacho restituindo o processo do Concurso de Remoção à GTRQ, para encerramento.

CONTINUIDADE: deve-se seguir para a etapa "05. Validar e assinar Despacho e encaminhar à GTRQ".

# **05. Validar e assinar Despacho e encaminhar à GTRQ**

RESPONSÁVEL PELA EXECUÇÃO: O GAPE.

DETALHAMENTO: Ler e verificar se o conteúdo do Despacho está de acordo com a legislação que versa sobre o assunto tratado. Caso seja necessário, solicitar alterações na redação para o técnico/analista que elaborou o documento. Mudanças de redação que não afetam o conteúdo do que foi acordado devem ser toleradas.

Por fim, deve-se encaminhar o Despacho, via SEI para a GTRQ, conforme artefato "Manual do SEI".

COMPETÊNCIAS:

- Usa ferramenta do SEI, com precisão, agilidade e correção, de acordo com o manual de utilização do SEI.

ARTEFATOS USADOS NESTA ATIVIDADE: Manual do SEI.

SISTEMAS USADOS NESTA ATIVIDADE: SEI.

CONTINUIDADE: deve-se seguir para a etapa "06. Concluir o processo via SEI".

#### **06. Concluir o processo via SEI**

RESPONSÁVEL PELA EXECUÇÃO: GTRQ - Analistas.

DETALHAMENTO: Se não houver pendências no processo, deve-se concluir o mesmo via SEI, conforme artefato "Manual do SEI".

COMPETÊNCIAS:

- Usa ferramenta do SEI, com precisão, agilidade e correção, de acordo com o manual de utilização do SEI.

ARTEFATOS USADOS NESTA ATIVIDADE: Manual do SEI.

SISTEMAS USADOS NESTA ATIVIDADE: SEI.

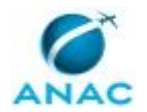

#### **5.10 Analisar e Processar Pedido de Movimentação Interna de Servidores**

Este processo contém instruções sobre análise e processamento do Pedido de Movimentação Interna de Servidores, desde a elaboração da Nota técnica da GAPE e deferimento da SGP até a elaboração de memorando à UORG informando movimentação interna.

O processo contém, ao todo, 7 etapas. A situação que inicia o processo, chamada de evento de início, foi descrita como: "Demanda do servidor ou da Superintendência Interessada Recebida ou Criação/Extinção de UORG", portanto, este processo deve ser executado sempre que este evento acontecer. O solicitante deve seguir a seguinte instrução: 'Formulário de solicitação de movimentação interna recebido

A movimentação interna é a mudança de localização de exercício do servidor dentro da mesma unidade organizacional, na mesma sede

Se a movimentação for a pedido, o próprio servidor encaminha a demanda e ficará condicionada à autorização da chefia imediata de origem,

Quando a movimentação é de ofício, a demanda parte da Superintendência interessada, ocorrendo por necessidade de pessoal, extinção ou criação de unidades ou outras situações que Administração considerar necessárias

O Requerimento de Movimentação Interna deverá ser preenchido pelo servidor, pela chefia imediata e pelo dirigente máximo da unidade organizacional, com indicação da motivação do interessado'.

O processo é considerado concluído quando alcança algum de seus eventos de fim. Os eventos de fim descritos para esse processo são:

a) Despacho Enviado.

b) Dados do Servidor Atualizados e Processo Concluído no SEI.

Os grupos envolvidos na execução deste processo são: GAPE - Cadastro, O GAPE, O SGP.

Para que este processo seja executado de forma apropriada, é necessário que o(s) executor(es) possua(m) as seguintes competências: (1) Usa ferramenta do SEI, com precisão, agilidade e correção, de acordo com o manual de utilização do SEI; (2) Registra, corretamente, os documentos no SEI, observando a IN nº 98/2016-ANAC e a rotina de despachos; (3) Usa o SIAPE com precisão e correção, de acordo com o manual de utilização do sistema; (4) Redige documentos, com clareza, coerência e objetividade, respeitando a norma culta da língua portuguesa, e legislação correlata; (5) Atualiza corretamente as informações funcionais dos servidores no SIAPE; (6) Elabora documentos oficiais, com clareza e objetividade, conforme orientações internas, norma culta e manuais oficiais de redação.

Também será necessário o uso do seguinte artefato: "Manual do SEI".

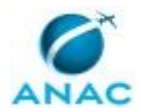

ANAC MPR/SGP-302-R02

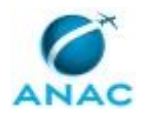

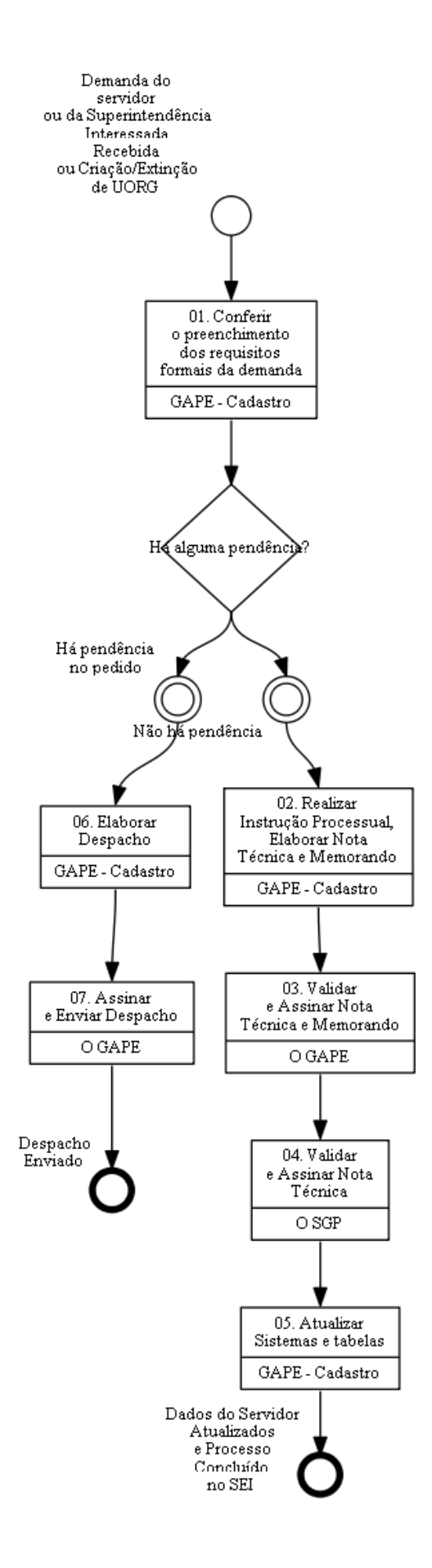

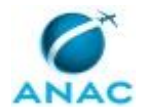

## **01. Conferir o preenchimento dos requisitos formais da demanda**

RESPONSÁVEL PELA EXECUÇÃO: GAPE - Cadastro.

DETALHAMENTO: Quando chega um processo com pedido de movimentação interna, que é a mudança de unidade dentro da mesma unidade organizacional, sem mudança de sede, analisa-se o seguinte:

- se é servidor efetivo;

- se não há mudança de sede;
- se a mudança é entre unidades dentro da mesma unidade organizacional;
- se o dirigente máximo da unidade organizacional aprovou (assinou) a mudança;
- se a motivação coaduna-se com o tipo de movimentação (a pedido ou de ofício);
- se o servidor ocupa cargo em comissão.

Apenas o último caso não é necessário pendência, pois ao invés da movimentação deve ser realizado apostilamento do cargo em comissão.

#### COMPETÊNCIAS:

- Usa ferramenta do SEI, com precisão, agilidade e correção, de acordo com o manual de utilização do SEI.

SISTEMAS USADOS NESTA ATIVIDADE: SEI.

CONTINUIDADE: caso a resposta para a pergunta "Há alguma pendência?" seja "há pendência no pedido", deve-se seguir para a etapa "06. Elaborar Despacho". Caso a resposta seja "não há pendência", deve-se seguir para a etapa "02. Realizar Instrução Processual, Elaborar Nota Técnica e Memorando".

# **02. Realizar Instrução Processual, Elaborar Nota Técnica e Memorando**

RESPONSÁVEL PELA EXECUÇÃO: GAPE - Cadastro.

DETALHAMENTO: Emite-se no SIAPE o Dossiê Funcional do servidor (>CAEMDOSSIE) e inclui no processo;

Os modelos de Nota Técnica - a pedido ou de ofício - estão disponíveis nos modelos favoritos do SEI, no grupo 'Remoção/Movimentação Interna'

Dos modelos deverão ser alterados todos os dados do servidor, bem como qualquer dado referente à movimentação.

Na conclusão, recomendar o deferimento ou o indeferimento da solicitação, conforme análise realizada;

Assinar a Nota Técnica;

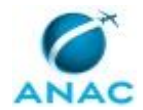

Elaborar Memorando segundo os modelos disponíveis nos modelos favoritos do SEI, no grupo 'Remoção/Movimentação Interna'.

Atribuir o processo para O GAPE assinar.

COMPETÊNCIAS:

- Redige documentos, com clareza, coerência e objetividade, respeitando a norma culta da língua portuguesa, e legislação correlata.

- Registra, corretamente, os documentos no SEI, observando a IN nº 98/2016-ANAC e a rotina de despachos.

- Elabora documentos oficiais, com clareza e objetividade, conforme orientações internas, norma culta e manuais oficiais de redação.

SISTEMAS USADOS NESTA ATIVIDADE: SEI, SIAPE.

CONTINUIDADE: deve-se seguir para a etapa "03. Validar e Assinar Nota Técnica e Memorando".

## **03. Validar e Assinar Nota Técnica e Memorando**

RESPONSÁVEL PELA EXECUÇÃO: O GAPE.

DETALHAMENTO: Ler e verificar, via SEI, se o conteúdo está de acordo com a legislação que versa sobre o assunto tratado. Caso seja necessário, solicitar alterações na redação para o técnico/analista que elaborou o documento. Mudanças de redação que não afetam o conteúdo do que foi acordado devem ser toleradas.

Por fim, deve-se colocar a Nota Técnica, via SEI, no bloco de assinaturas do SGP, conforme artefato "Manual do SEI" para O SGP.

O Memorando somente será assinado após a assinatura do SGP na Nota Técnica. Por fim, deve-se encaminhar Memorando para o destinatário e atribuir o processo para a GAPE - Cadastro.

COMPETÊNCIAS:

- Usa ferramenta do SEI, com precisão, agilidade e correção, de acordo com o manual de utilização do SEI.

ARTEFATOS USADOS NESTA ATIVIDADE: Manual do SEI.

SISTEMAS USADOS NESTA ATIVIDADE: SEI.

CONTINUIDADE: deve-se seguir para a etapa "04. Validar e Assinar Nota Técnica".

#### **04. Validar e Assinar Nota Técnica**

RESPONSÁVEL PELA EXECUÇÃO: O SGP.

DETALHAMENTO: Ler e verificar, via SEI, se o conteúdo está de acordo com a legislação que versa sobre o assunto tratado. Caso seja necessário, solicitar alterações na redação para o técnico/analista que elaborou o documento. Mudanças de redação que não afetam o conteúdo do que foi acordado devem ser toleradas.

COMPETÊNCIAS:

- Usa ferramenta do SEI, com precisão, agilidade e correção, de acordo com o manual de utilização do SEI.
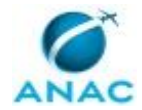

ARTEFATOS USADOS NESTA ATIVIDADE: Manual do SEI.

SISTEMAS USADOS NESTA ATIVIDADE: SEI.

CONTINUIDADE: deve-se seguir para a etapa "05. Atualizar Sistemas e tabelas".

## **05. Atualizar Sistemas e tabelas**

RESPONSÁVEL PELA EXECUÇÃO: GAPE - Cadastro.

DETALHAMENTO: I - Os sistemas a serem atualizados são o SIAPE, o SIGRH e o GFT. 1. SIAPE:

Cadastrar na página (>CALCEXERIN) o Memorando (documento legal) de apresentação do servidor, utilizando o número e as datas do memorando de apresentação do servidor. Utilizar comandos listados na parte inferior da tela no sistema (F2 para inserir dados, F4 para cadastro e F3 para finalizar).

Por fim, anexar as páginas atualizadas do SIAPE (>CACONLOTAC) ao processo.

2. SIGRH

A atualização é feita no módulo Cadastro, aba 'Funcional' e 'Alterar Lotação ou Exercício'. Selecionar o servidor, o tipo de alteração lotação (MUDANÇA DE EXERCICIO), informar a nova unidade de exercício e a data de desligamento da unidade anterior. No campo observações deve ser inserido o número do processo. Clicar em 'Cadastrar'.

Após, ir no módulo 'Dimensionamento' para localizar o exercício do servidor.

Clicar em 'Localizar Servidor', selecionar o servidor, informar a unidade de exercício e clicar em 'Gravar e Configurar Vigência'. Depois informar a data de entrada na nova unidade.

3. GFT

No GFT deve ser atualizada a unidade de exercício do servidor e após clicar em gravar, informar a data de entrada em exercício na nova unidade.

Após atualizar o SIGRH e o GFT, deve-se atualizar o andamento do processo no SEI, inserindo a informação "SISRH e GFT atualizados".

II - Além dos sistemas, a tabela de controle deverá ser atualizada. Ela está disponível na pasta SGP/GAPE/Cadastro/ Remoção/Histórico Movimentações - SEI.xlsx>.

Concluir o processo no SEI, conforme artefato Manual do SEI. COMPETÊNCIAS:

- Usa o SIAPE com precisão e correção, de acordo com o manual de utilização do sistema.

- Usa ferramenta do SEI, com precisão, agilidade e correção, de acordo com o manual de utilização do SEI.

- Atualiza corretamente as informações funcionais dos servidores no SIAPE.

ARTEFATOS USADOS NESTA ATIVIDADE: Manual do SEI.

SISTEMAS USADOS NESTA ATIVIDADE: SIGRH, GFT - Recursos Internos, SEI, SIAPE.

CONTINUIDADE: esta etapa finaliza o procedimento.

## **06. Elaborar Despacho**

RESPONSÁVEL PELA EXECUÇÃO: GAPE - Cadastro.

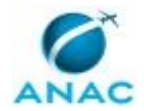

DETALHAMENTO: Se qualquer requisitivo não for preenchido, exceto o requisito da ocupação de cargo em comissão, deve-se elaborar um Despacho de retorno à unidade para saneamento do requisito ou informando a impossibilidade de movimentação.

Se o servidor ocupar cargo em comissão deve-se realizar o apostilamento do cargo e não a movimentação do servidor.

COMPETÊNCIAS:

- Registra, corretamente, os documentos no SEI, observando a IN nº 98/2016-ANAC e a rotina de despachos.

- Redige documentos, com clareza, coerência e objetividade, respeitando a norma culta da língua portuguesa, e legislação correlata.

SISTEMAS USADOS NESTA ATIVIDADE: SEI.

CONTINUIDADE: deve-se seguir para a etapa "07. Assinar e Enviar Despacho".

## **07. Assinar e Enviar Despacho**

RESPONSÁVEL PELA EXECUÇÃO: O GAPE.

DETALHAMENTO: Deve-se validar os termos do Despacho e assiná-lo.

Enviar o processo à unidade do servidor.

COMPETÊNCIAS:

- Usa ferramenta do SEI, com precisão, agilidade e correção, de acordo com o manual de utilização do SEI.

SISTEMAS USADOS NESTA ATIVIDADE: SEI.

CONTINUIDADE: esta etapa finaliza o procedimento.

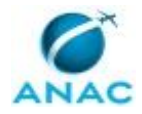

## **6. DISPOSIÇÕES FINAIS**

Em caso de identificação de erros e omissões neste manual pelo executor do processo, a SGP deve ser contatada. Cópias eletrônicas deste manual, do fluxo e dos artefatos usados podem ser encontradas em sistema.